# **Lable Printer**

**Command Set**

### **Table of Contents**

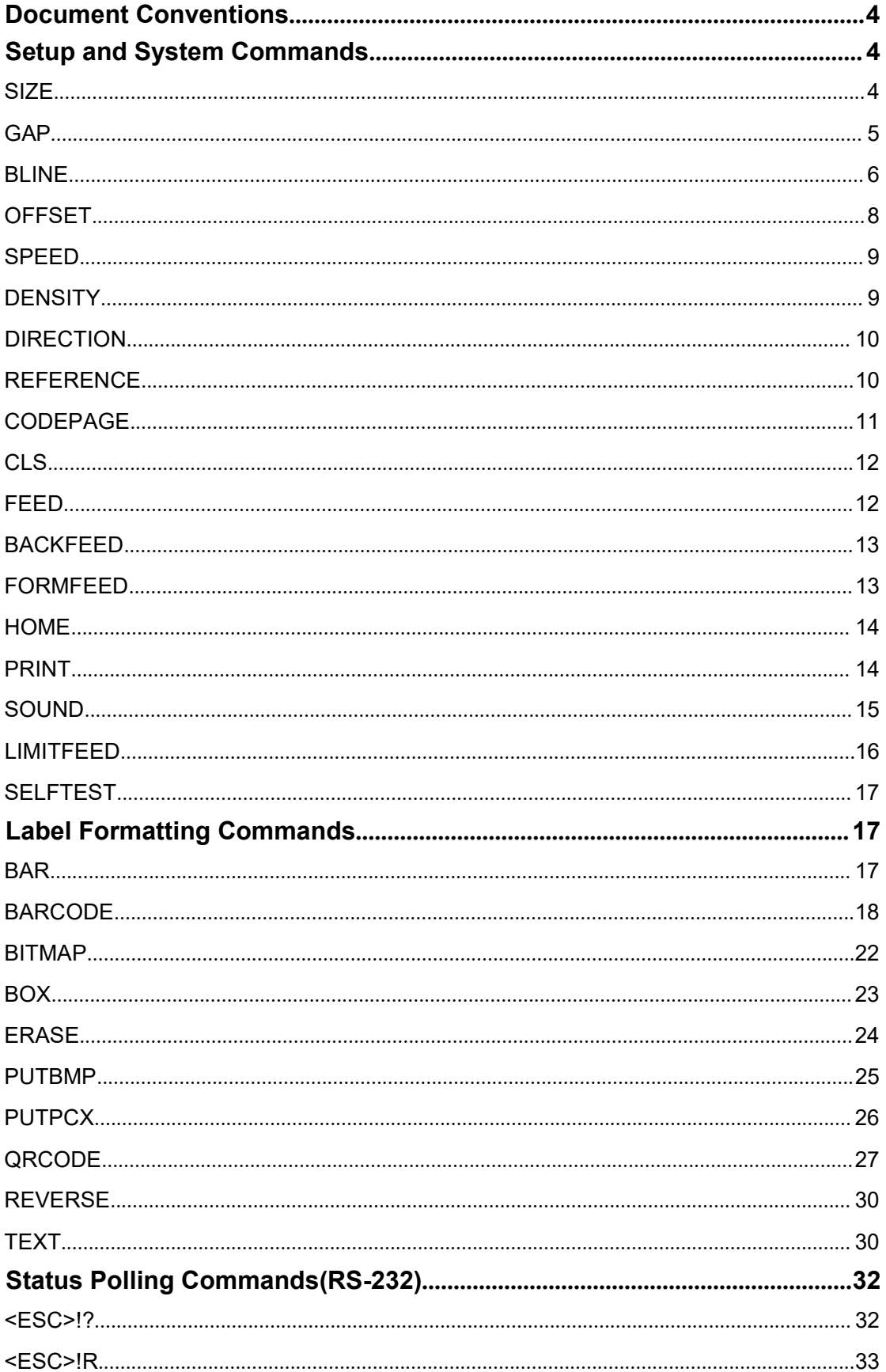

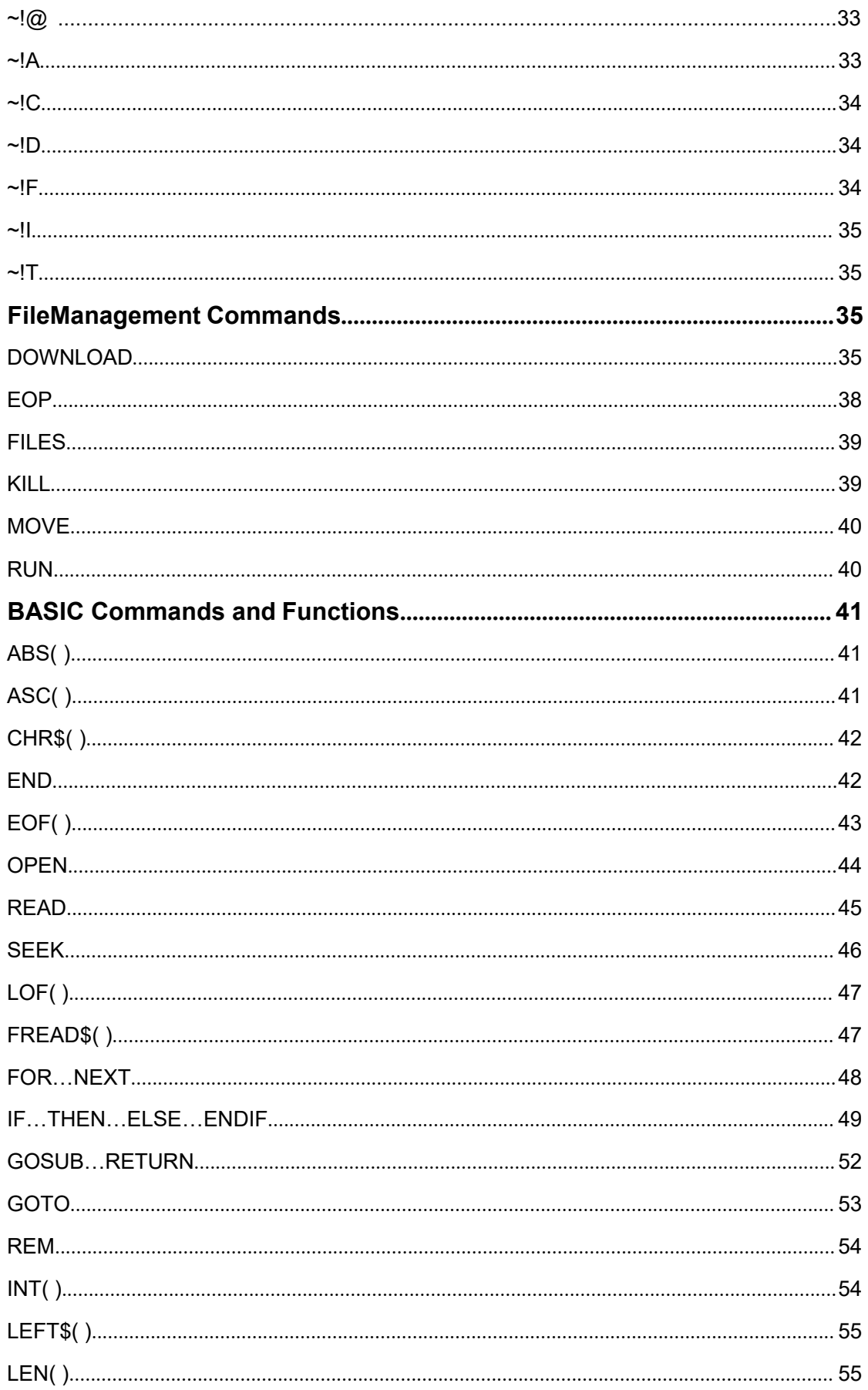

<span id="page-3-0"></span>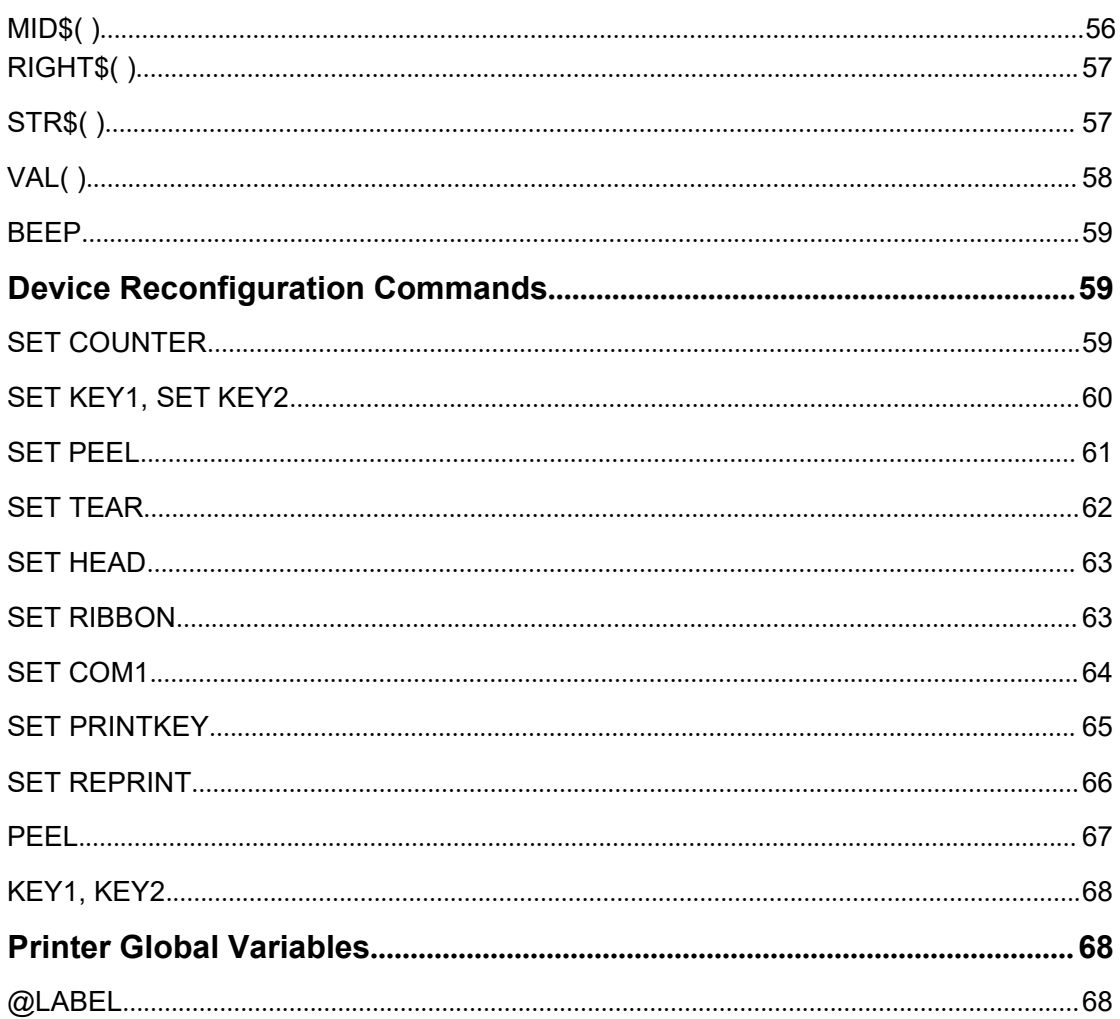

## **Document Conventions**

This manual uses the following typographic conventions. Convention Description<br>
[expression list] ltems inside Items inside square brackets are optional, expression maximum length 2\*1024bytes. <ESC> ASCII 27, control code of status polling command returns/runs the printerstatus immediately. ASCII 126, control code of status polling command returns the printer statusonly when the printer is ready. Note:*200 DPI: 1 mm = 12 dots* The font in bold and italic type is used for note. DOWNLOAD "TEST.BAS"

SET COUNTER @11  $@1="0001"$ TEXT 10,10,"3",0,1,1,@1 PRINT 3,2 EOP

## **Setup and System Commands**

### <span id="page-4-0"></span>**SIZE**

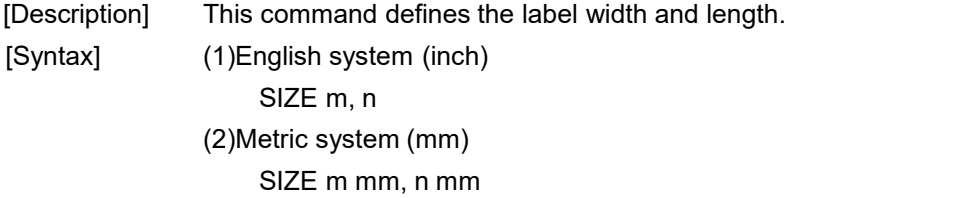

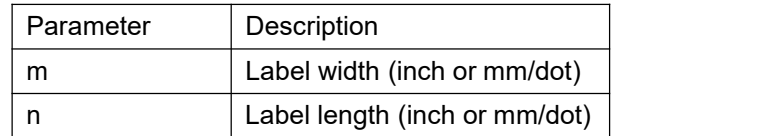

))

Notes: 200 DPI: 1 mm = 8 dots 300 DPI:1mm = 12 dots

> For metric and dot systems, there must be a space between parameter and "mm" or "dot".

[Example] (1) English system (inch) SIZE 3.5, 3.00

(2) Metric system (mm)

SIZE 100 mm, 100 mm

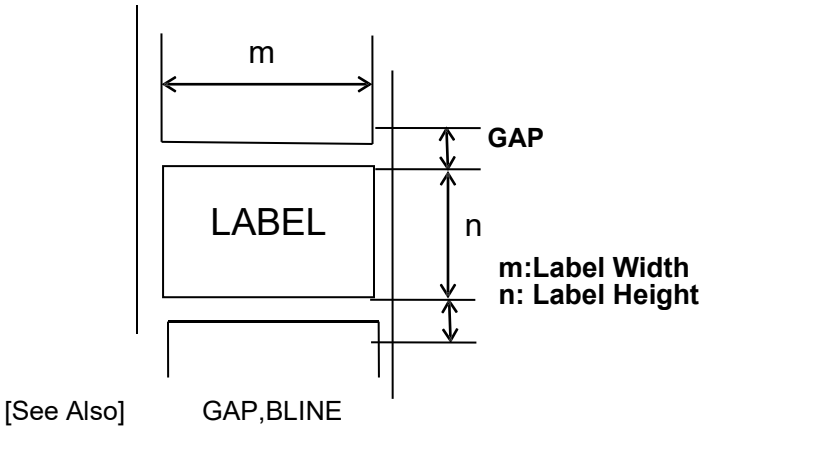

### <span id="page-5-0"></span>**GAP**

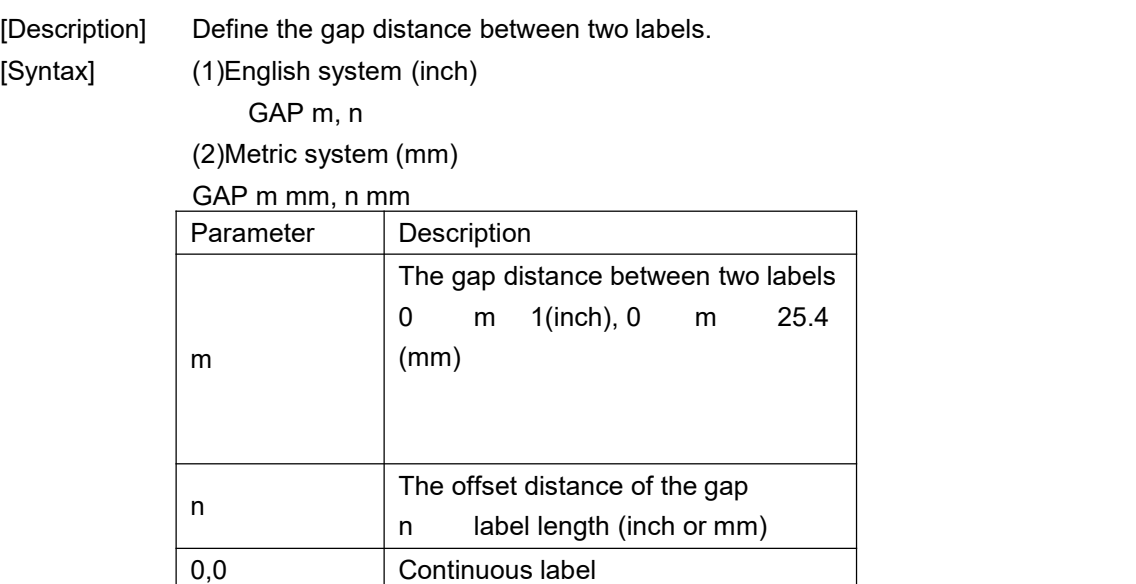

#### Notes:

For metric system, there must be a space between parameter and mm. When the sensor type is changed from "Black Mark" to "GAP", please send the "GAP" command to the printer first.

#### **Example**:**IN DOS mode**

C:\>COPY CON LPT1 <Enter>

GAP 2 mm,0<Enter> <Ctrl>+<Z><Enter>

[Example] **Normal gap** (1).English system (inch) GAP 0.12,0 (2).Metric system (mm) GAP 3 mm,0 (3).Continuous label GAP 0,0

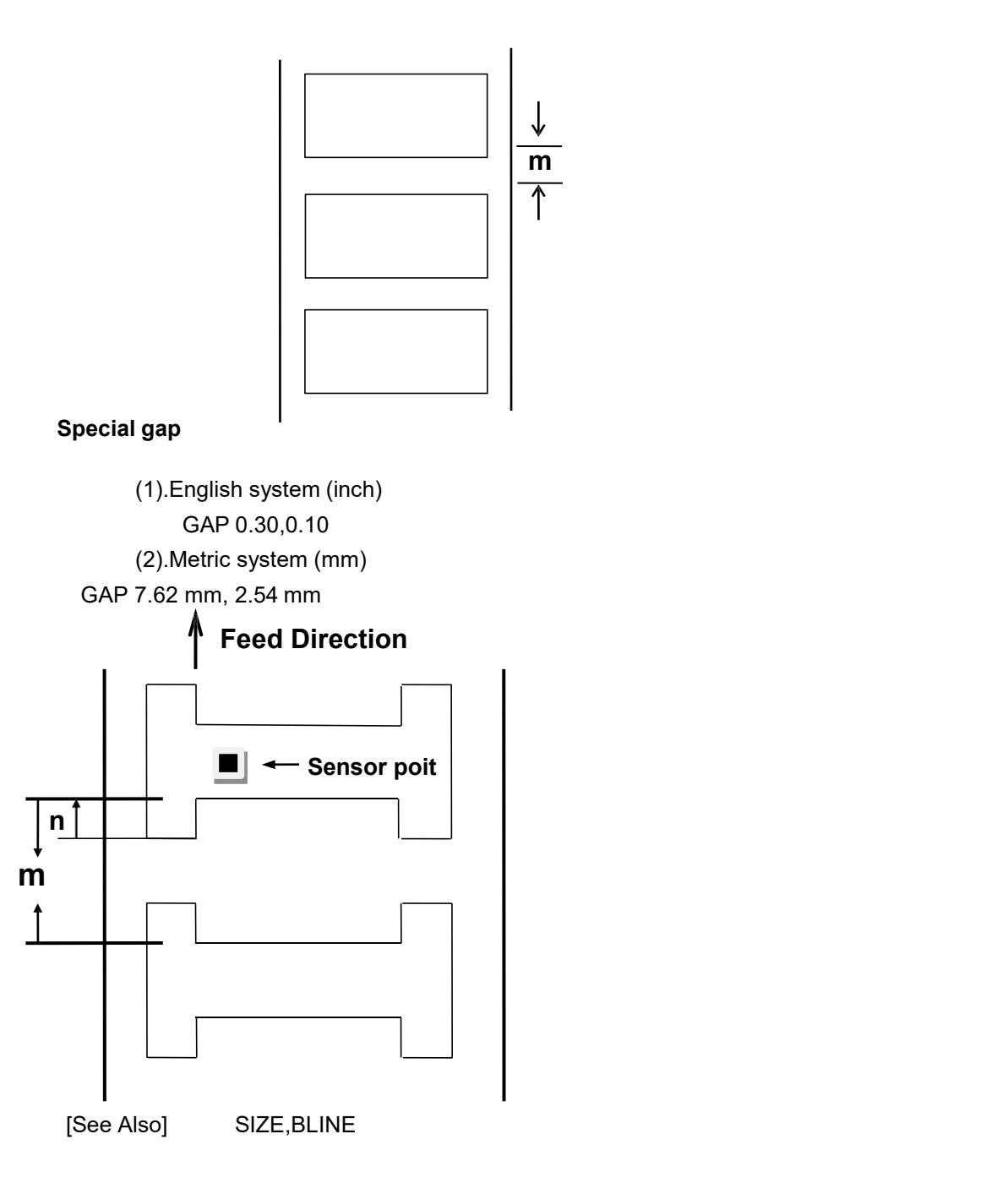

### <span id="page-6-0"></span>**BLINE**

[Description] This command sets the height of the black line and the user-defined extra label feeding length each form feed takes. [Syntax] (1)English system (inch) BLINE m,n

#### (2))Metric system (mm) BLINE m mm,n mn

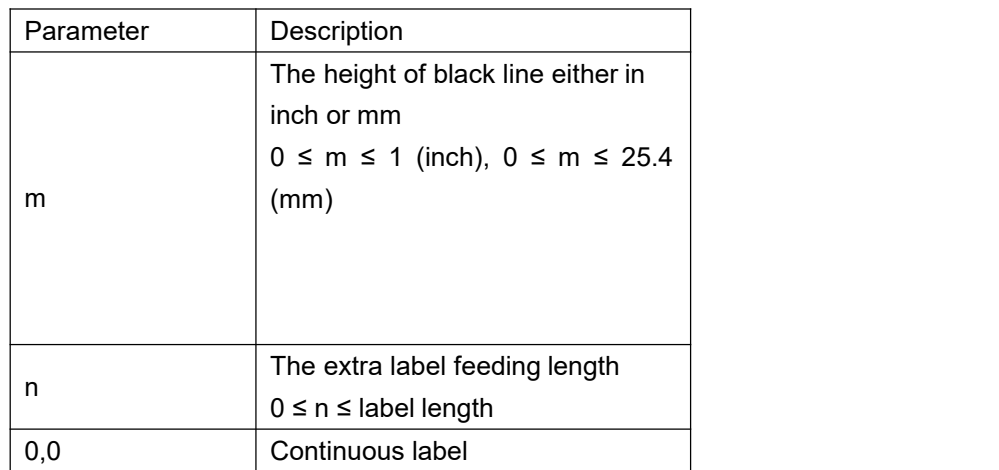

**Note**: For metric system, there must be a space between parameter and mm.

When the sensor type is changed from "GAP" to "Black Mark", please send the "BLINE" command to the printer first.

### **Example**:**IN DOS mode**

*C:\>COPY CON LPT1 <Enter> BLINE 2 mm,0<Enter> <Ctrl>+<Z><Enter>*

<span id="page-7-0"></span>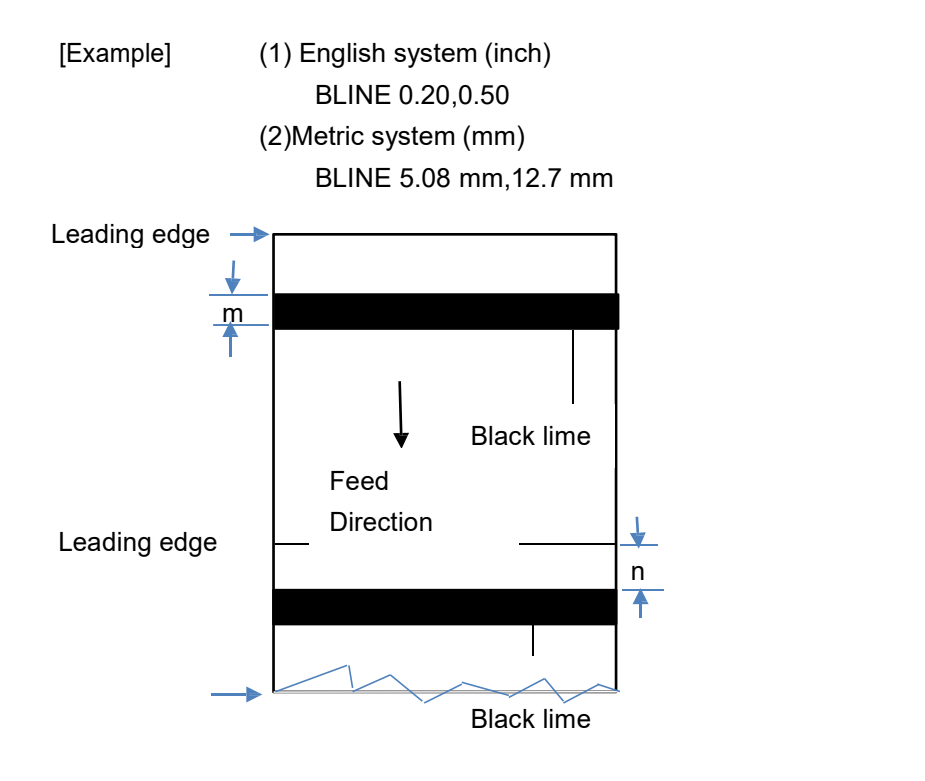

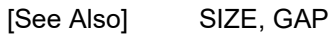

### **OFFSET**

[Description] This command defines the selective, extra label feeding length each form feed takes, which, especially in peel-off mode and cutter mode, is used to adjust label stop position, so as for label to register at proper places for the intended purposes. The printer back tracks the extra feeding length before the next run of printing.

[Syntax] (1)English system (inch) OFFSET m (2)Metric system (mm) OFFSET m mm

> Parameter | Description m and  $\frac{1}{2}$  and  $\frac{1}{2}$  and  $\frac{1}{2}$ The offset distance (inch or mm) -1 m 1(inch)

**CAUTION**: Impropriety offset value may cause paper jam.

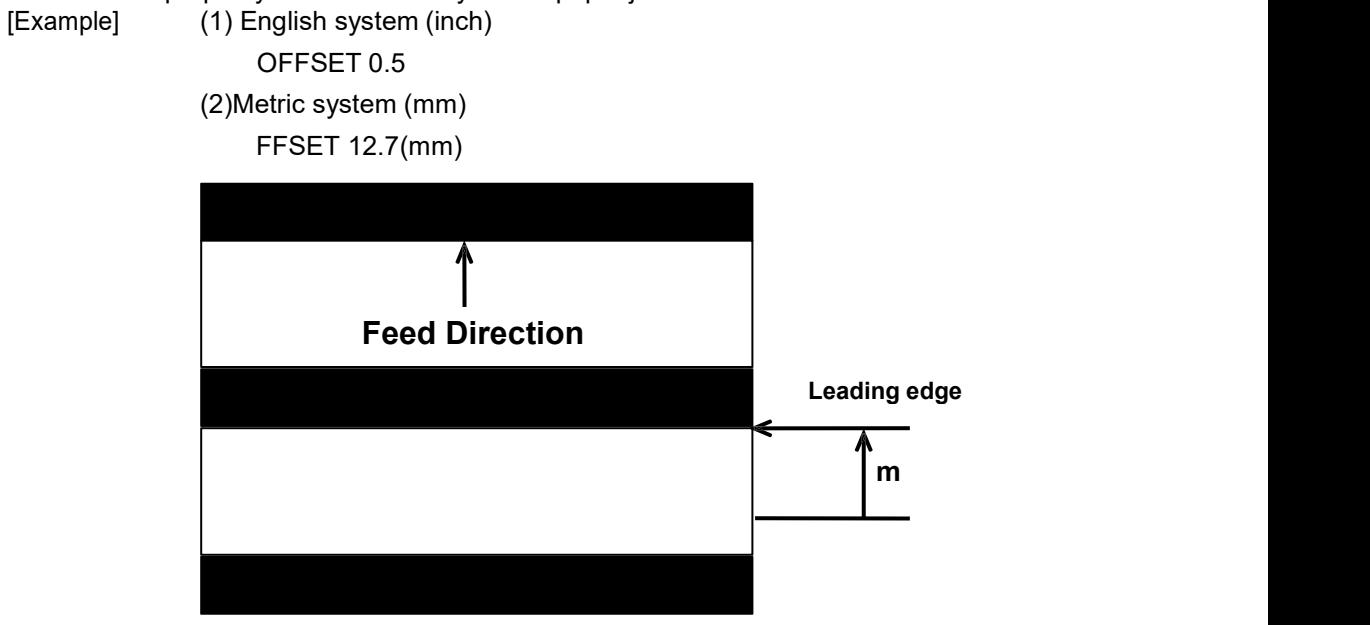

[See Also] SIZE, GAP, SET PEEL

### <span id="page-9-0"></span>**SPEED**

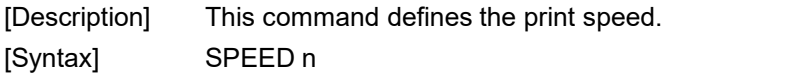

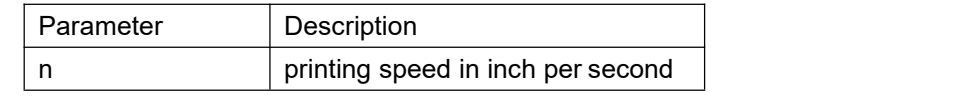

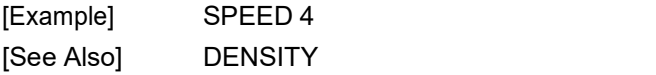

### <span id="page-9-1"></span>**DENSITY**

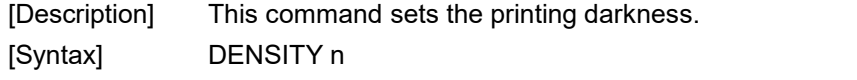

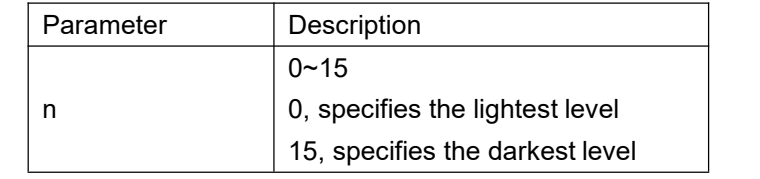

[Example] DENSITY7

<span id="page-9-2"></span>[See Also] SPEED **DIRECTION**

[Description] This command defines the printout direction. This will be stored in the printer memory.

[Syntax] DIRECTION n

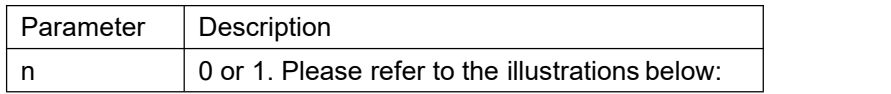

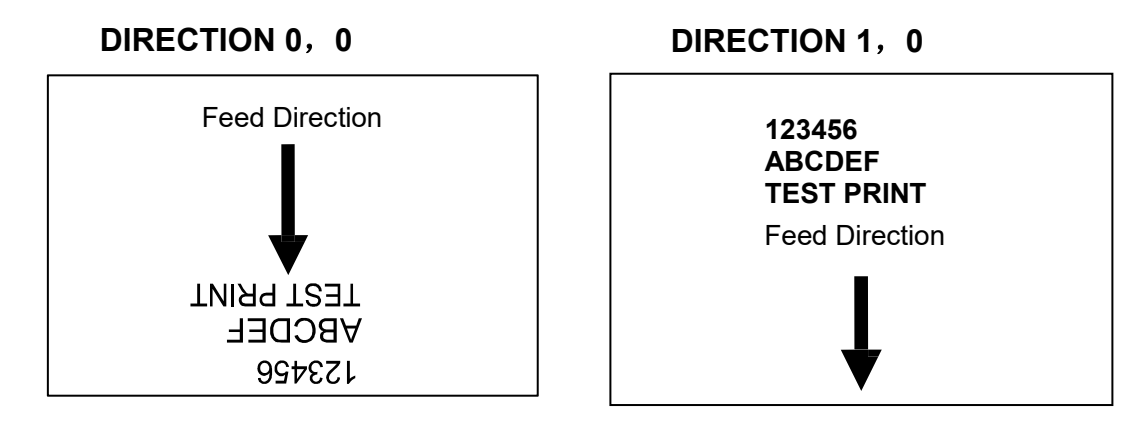

### <span id="page-10-0"></span>**REFERENCE**

[Description] This command defines the reference point of the label. The reference (origin) point varies with the print direction, as shown:

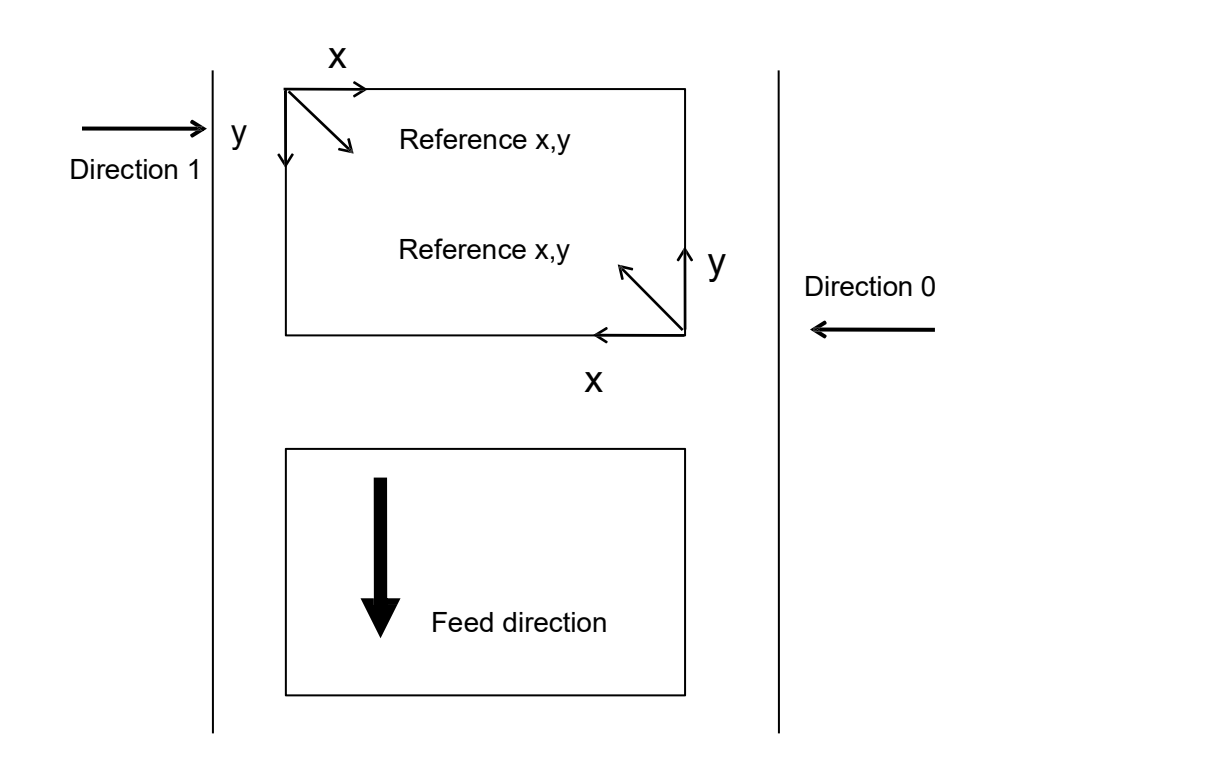

[Syntax] REFERENCE x, y

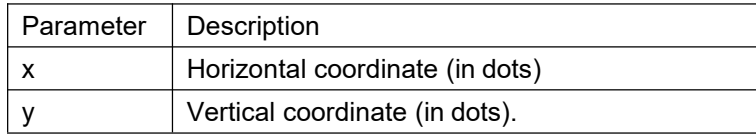

Note: 200 DPI: 1 mm = 8 dots 300 DPI: 1 mm = 12 dots

[Example] REFERENCE 10,10

[See Also] DIRECTION

### <span id="page-11-0"></span>**CODEPAGE**

[Description] This command defines the code page of international character set. [Syntax] CODEPAGE n

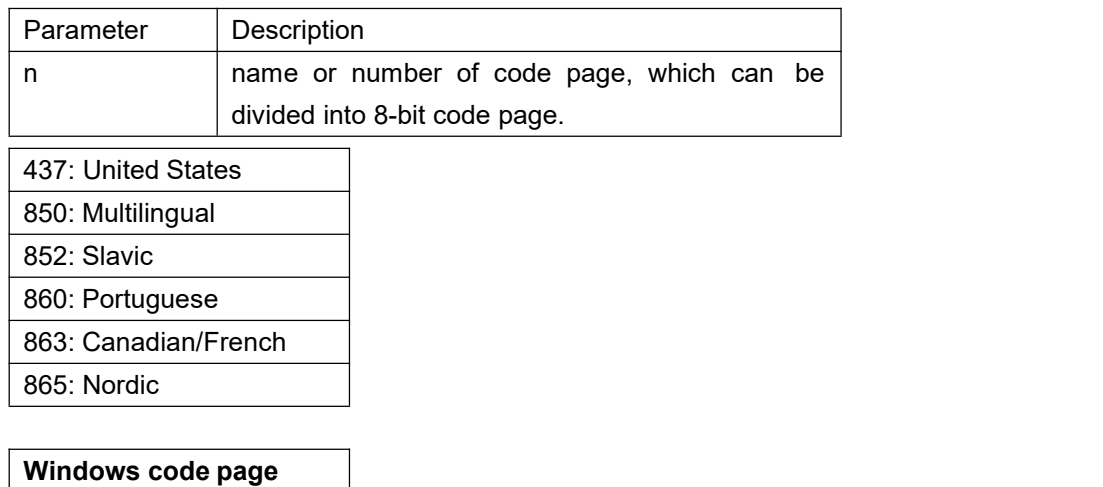

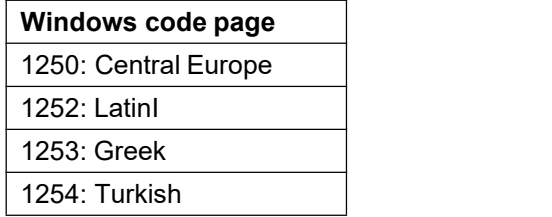

[Example] CODEPAGE 437

### <span id="page-11-1"></span>**CLS**

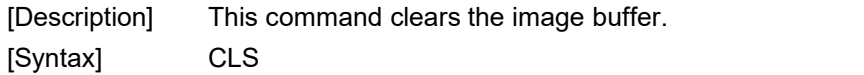

**Note: This command must be placed after SIZE command.**

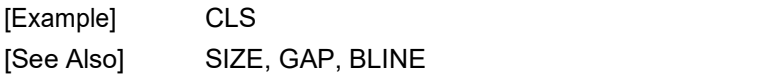

### <span id="page-11-2"></span>**FEED**

[Description] This command feeds label with the specified length. [Syntax] FEED n

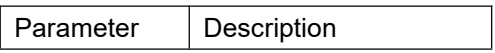

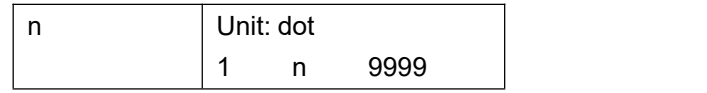

[Example] FEED 40

Note: 200 DPI: 1 mm = 8 dots 300 DPI: 1 mm = 12 dots

[See Also] BACKFEED, SIZE, GAP, BLINE, HOME, FORMFEED

### <span id="page-12-0"></span>**BACKFEED &BACKUP**

[Description] This command feeds the label in reverse.

[Syntax] BACKFEED n

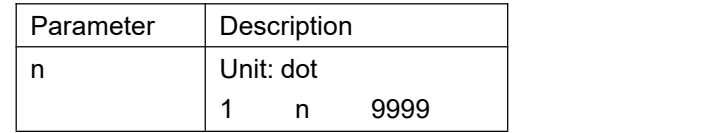

**CAUTION**: Impropriety back feed value may cause paper jam or wrinkle.

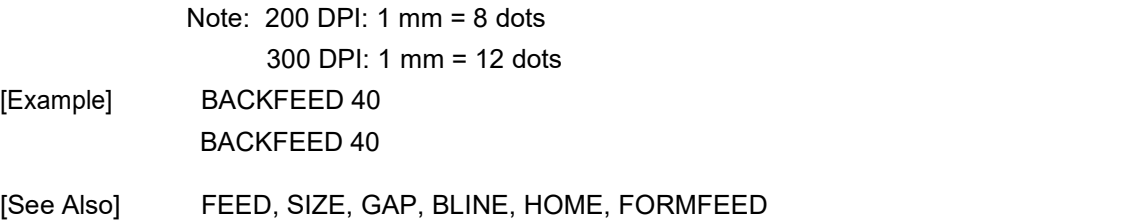

### <span id="page-12-1"></span>**FORMFEED**

[Description] This command feeds label to the beginning of next label. [Syntax] FORMFEED [Example] SIZE 4,2.5 GAP 0 mm,0 SPEED 4 DENSITY 7 DIRECTION 0 OFFSET 0.00 REFERENCE 0,0 SET PEEL OFF SET COUNTER @0 +1 @0="000001" FORMFEED CLS

BOX 1,1,360,65,12 TEXT 25,25,"3",0,1,1,"FORMFEED COMMAND TEST" TEXT 25,80,"3",0,1,1,@0 PRINT 3,1

[See Also] FEED, SIZE, GAP, BLINE, HOME, FORMFEED

### <span id="page-13-0"></span>**HOME**

[Description] This command will feed label until the internal sensor has determined the origin. Size and gap of the label should be defined before using this command. [Syntax] HOME [Example] Sample code SIZE 4,2.5 GAP 2 mm,0 SPEED 4 DENSITY 7 DIRECTION 0 OFFSET 0.00 REFERENCE 0,0 SET PEEL OFF SET COUNTER @0 +1 @0="000001" HOME CLS BOX 1,1,360,65,12 TEXT 25,25,"3",0,1,1,"HOME COMMAND TEST" TEXT 25,80,"3",0,1,1,@0 PRINT 3,1

[See Also] FEED, SIZE, GAP, BLINE, FORMFEED

### <span id="page-13-1"></span>**PRINT**

[Description] This command prints the label format currently stored in the image buffer

. [Syntax] PRINT m[,n]

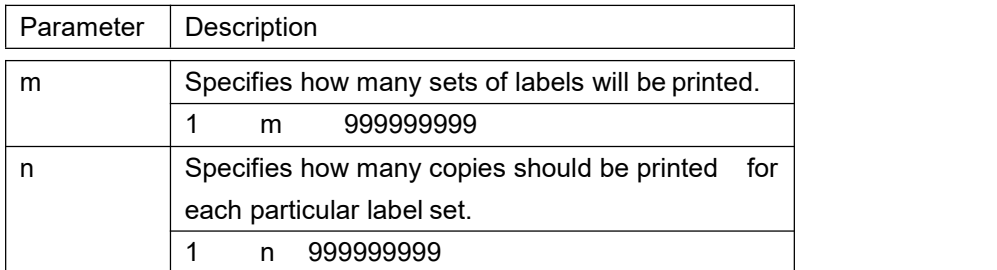

[Example] SIZE 60 mm, 20 mm SET COUNTER @11  $@1="0001"$ 

CLS TEXT 10,10,"3",0,1,1,@1 PRINT 3,2 [See Also] SET COUNTER, INPUT, DOWNLOAD

### <span id="page-14-0"></span>**SOUND**

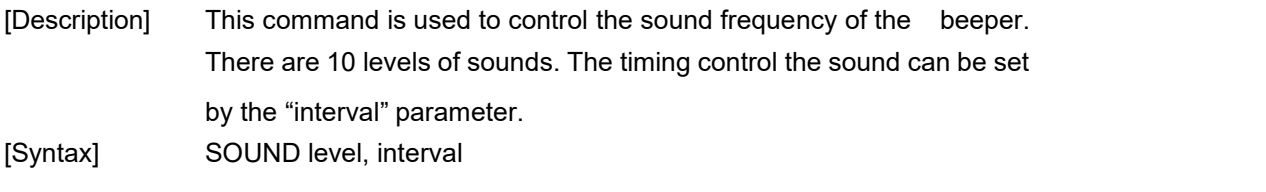

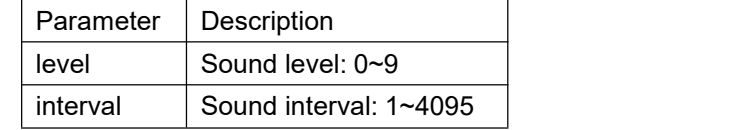

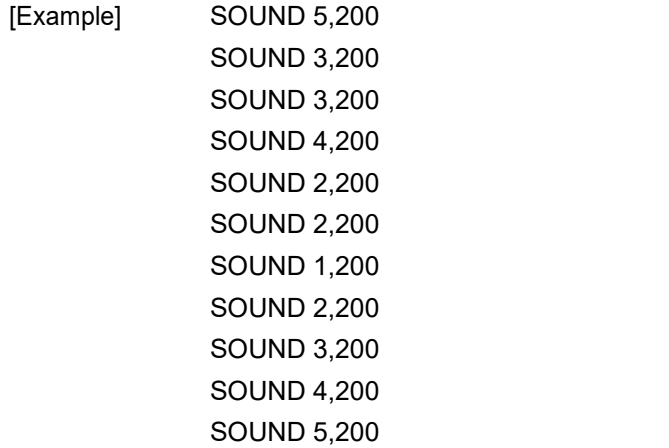

### <span id="page-14-1"></span>**LIMITFEED**

[Description] If the gap sensor is not set to a suitable sensitivity while feeding labels, the printer will not be able to locate the correct position of the gap.

[Syntax] (the English system, inch)

LIMITFEED n

(the metric system, mm)

LIMITFEED n mm

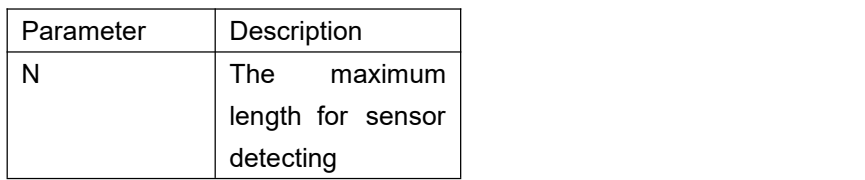

- [Note] 1、The setting will remain resident in memory.
	- 2、The default value is 4 inches when printer initializes.

3、For metric system, there must be a space between parameter n and mm.

### <span id="page-15-0"></span>**SELFTEST**

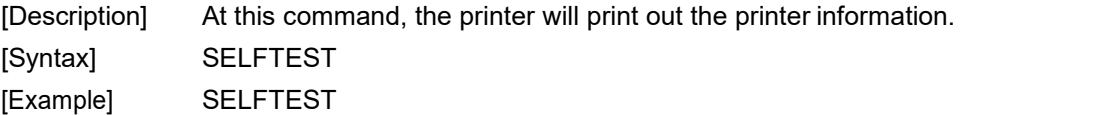

## <span id="page-15-1"></span>**Label Formatting Commands**

### <span id="page-15-2"></span>**BAR**

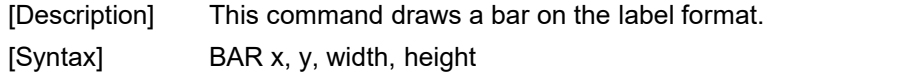

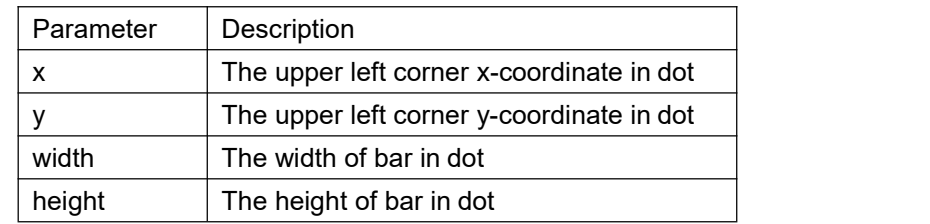

Note: 200 DPI: 1 mm = 8 dots 300 DPI: 1 mm = 12 dots

[Example] SIZE 4,2.5 GAP 0,0 SPEED 6 DENSITY 8 DIRECTION 0 CLS BAR 100, 100, 300, 200 PRINT 1,1

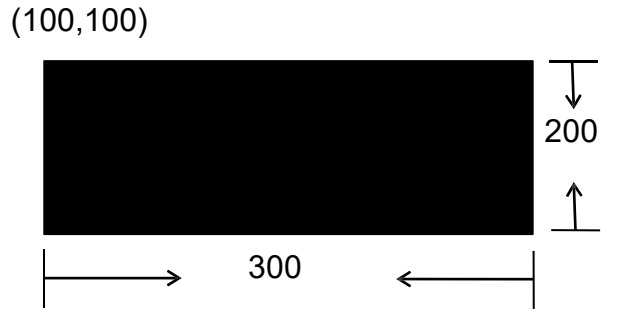

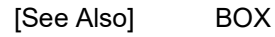

### <span id="page-16-0"></span>**BARCODE**

[Description] This command prints 1D barcodes

The available barcodes are listed below:

- $\Box$  Code 128
- Code 128M
- $B$  EAN 128
- Interleaved 2 of 5
- Interleaved 2 of 5 with check digit
- Code 39 standard
- Code 39 with check digit
- Code 93
- $\blacksquare$  EAN 13
- EAN 13 with 2 digits add-on
- EAN 13 with 5 digits add-on
- $EAN 8$
- EAN 8 with 2 digits add-on
- EAN 8 with 5 digits add-on
- Codabar
- **Postnet**
- **UPC-A**
- UPC-A with 2 digits add-on
- UPC-A with 5 digits add-on
- **UPC-E**
- UPC-E with 2 digits add-on
- $\blacksquare$  UPC-E with 5 digits add-on
- MSI
- **PLESSEY**
- China POST
- $I = ITF14$
- $\blacksquare$  EAN14

[Syntax] BARCODE X, Y, "code type", height, human readable, rotation, narrow, wide, "code"

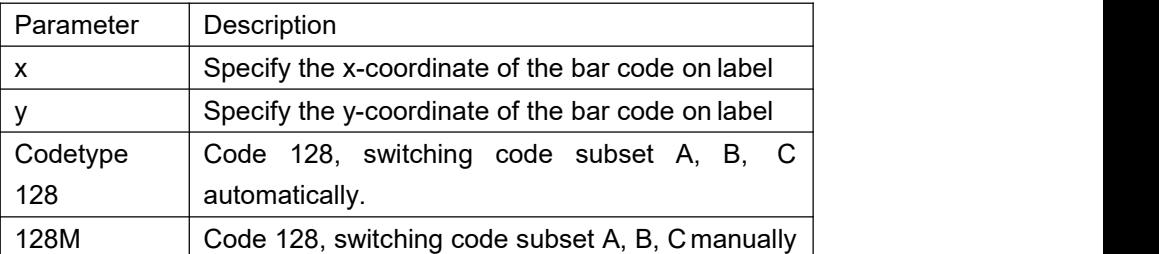

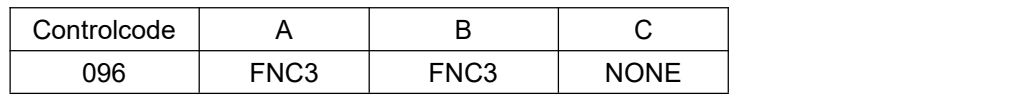

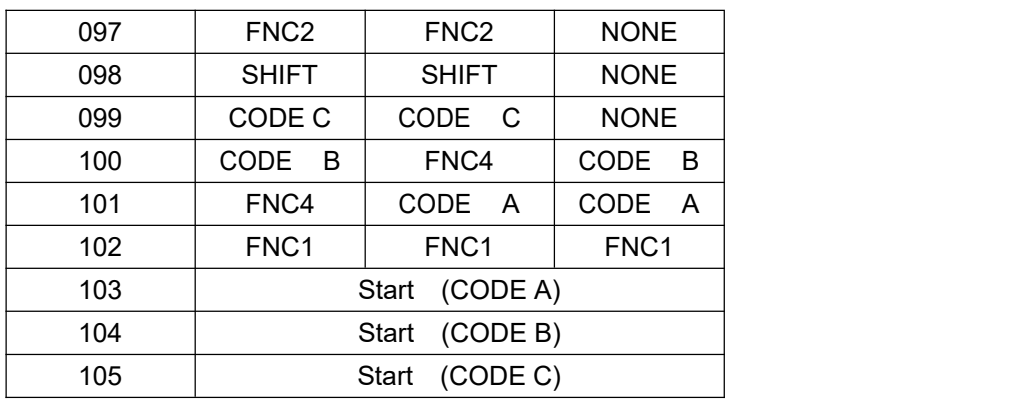

Use "!" as a starting character for the control code followed by three control codes. If the start subset is not set, the default starting subset is B.

- EAN128Code 128, switching code subset A, B, C automatically
- 25 Interleaved 2 of5
- 25C Interleaved 2 of5 with check digits
- 39 Code 39
- 39C Code 39full ASCII with check digit
- **93** Code 93
- $\blacksquare$  EAN 13 EAN 13
- EAN 13+2 EAN 13 with 2 digits add-on
- EAN 13+5 EAN 13 with 5 digits add-on
- **EAN 8** EAN 8
- EAN 8+2 EAN 8 with 2 digits add-on
- EAN 8+5 EAN 8 with 5 digits add-on
- CODA Codabar
- **POST** Post net
- UPCA+2 UPC-A with 2 digits add-on
- $\blacksquare$  UPCA+5 UPC-A with 5 digits add-on
- UPCE UPC-E
- UPCE+2 UPC-E with 2 digits add-on
- $\blacksquare$  UPCE+5 UPC-E with 5 digits add-on
- CPOST China post code
- MSI MSIcode
- **MSIC**
- **PLESSEY** PLESSEY code
- $I = ITF 14$  ITF 14 code
- EAN 14 EAN 14 code
- Height bar code height expressed by dot
- human readable 0: human not readable
	- 1: human readable
- rotation Rotate bar code clockwise in degrees
	- 0 non rotation
	- 90 rotate 90 degrees clockwise

180 rotate 180 degrees clockwise

270 rotate 270 degrees clockwise

Narrow Wide

Width of narrow element (in dots) Width of wide element

(indots)

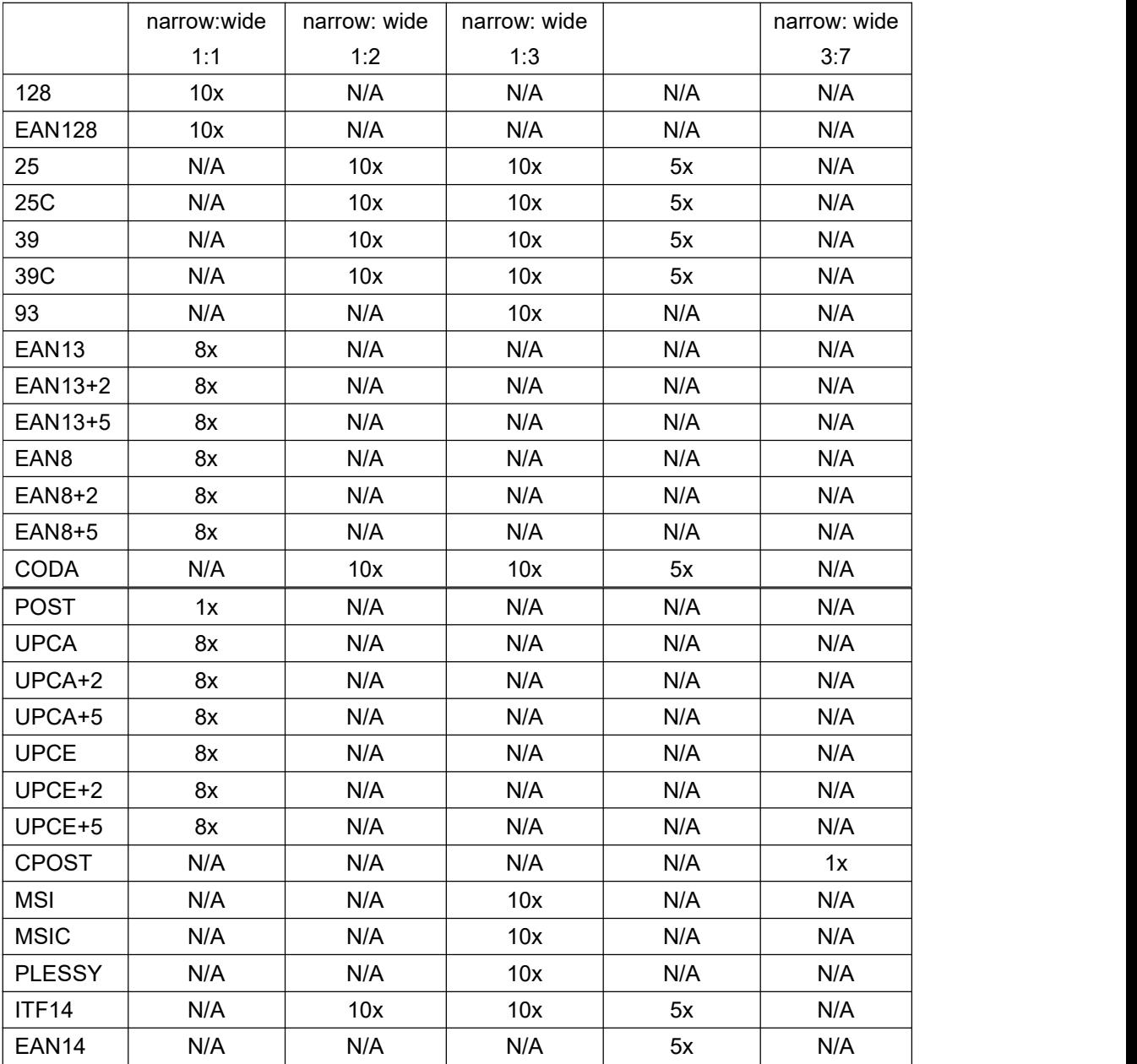

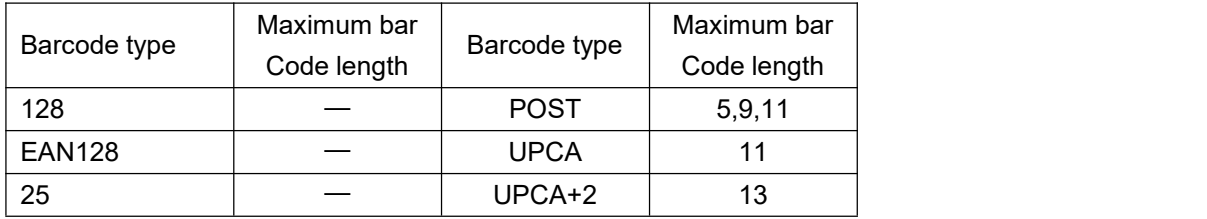

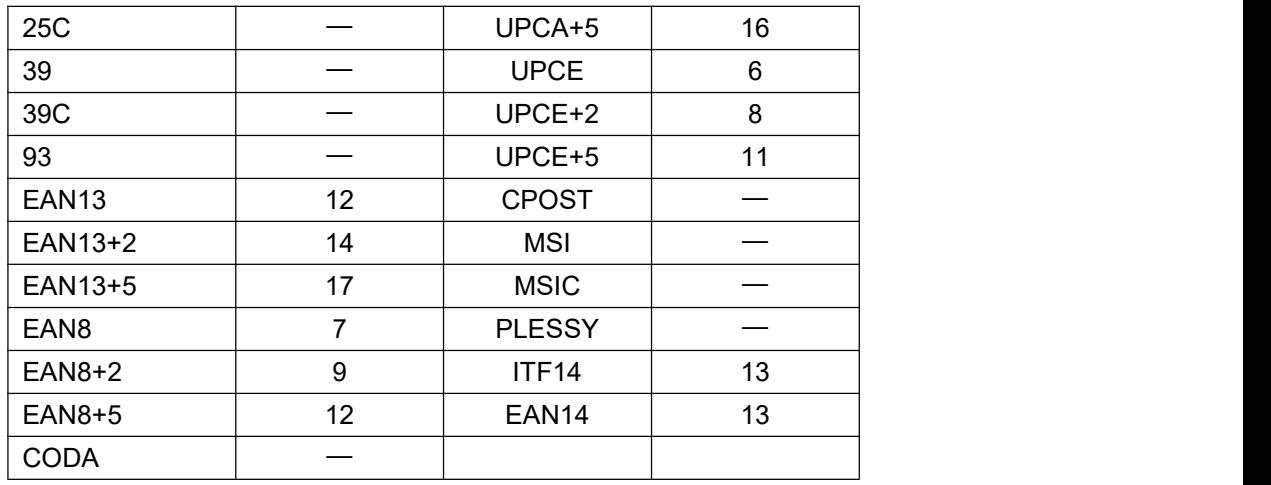

[Example] BARCODE 100,100,"39",96,1,0,2,4,"1000"

BARCODE 10,10,"128M",48,1,0,2,2,"!104!096ABCD!101EFGH" (The above example of code 128M encoded with CODE B start character. The next character will be the code 128function character FNC3 which is then followed by the ABCD characters and EFGH characters encoded as CODE A subset.

### <span id="page-19-0"></span>**BITMAP**

[Description] This command draws bitmap images (as opposed to BMP graphic files).

[Syntax] BITMAP X, Y, width, height, mode, bitmap data…

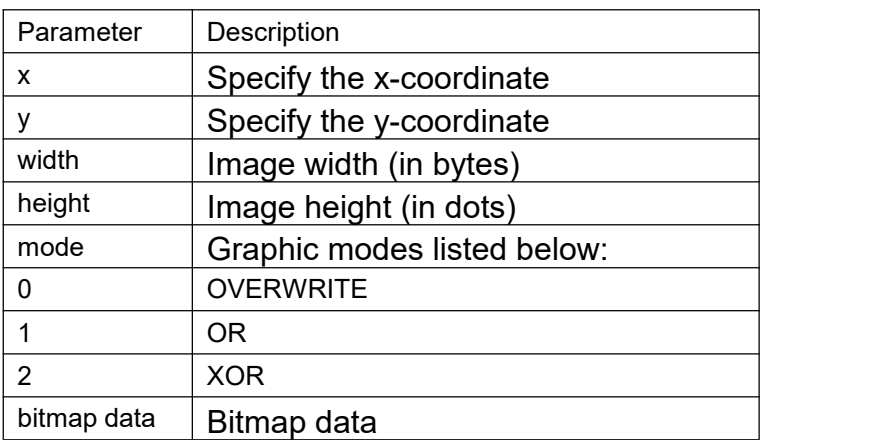

[Example]

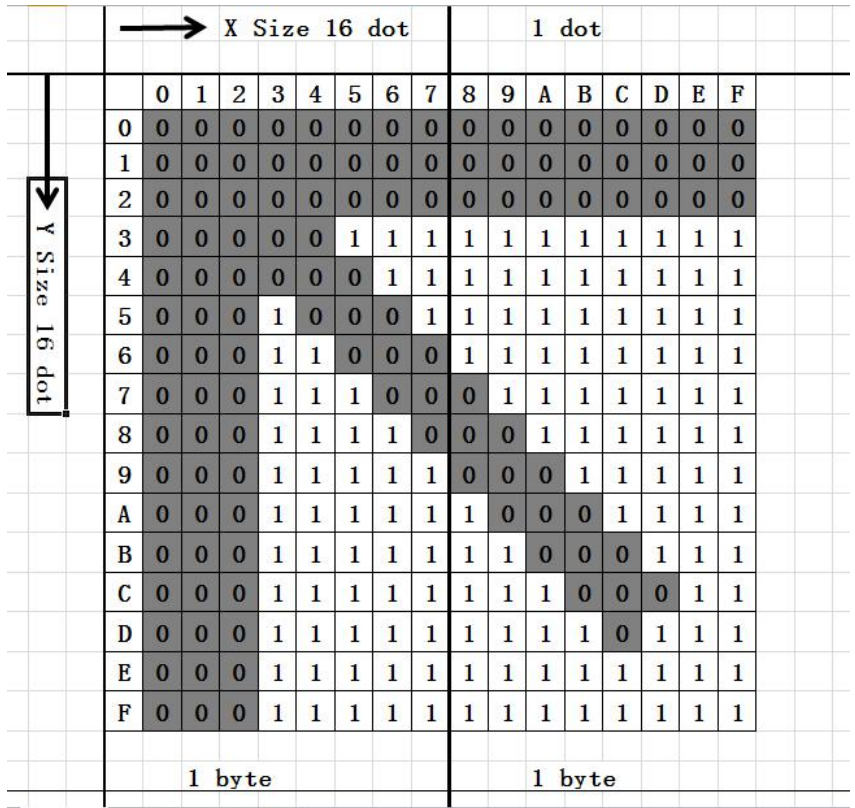

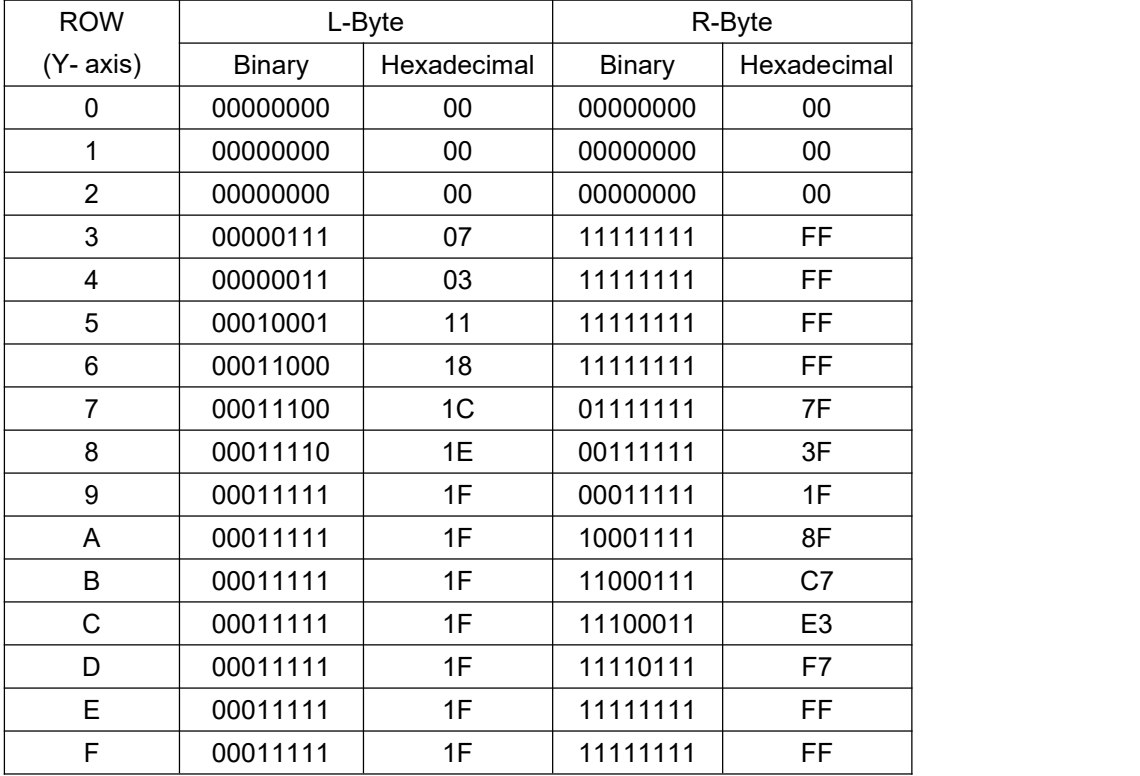

[Example] SIZE 4,2

GAP 0,0 CLS BITMAP 200,200,2,16,0, PRINT 1,1

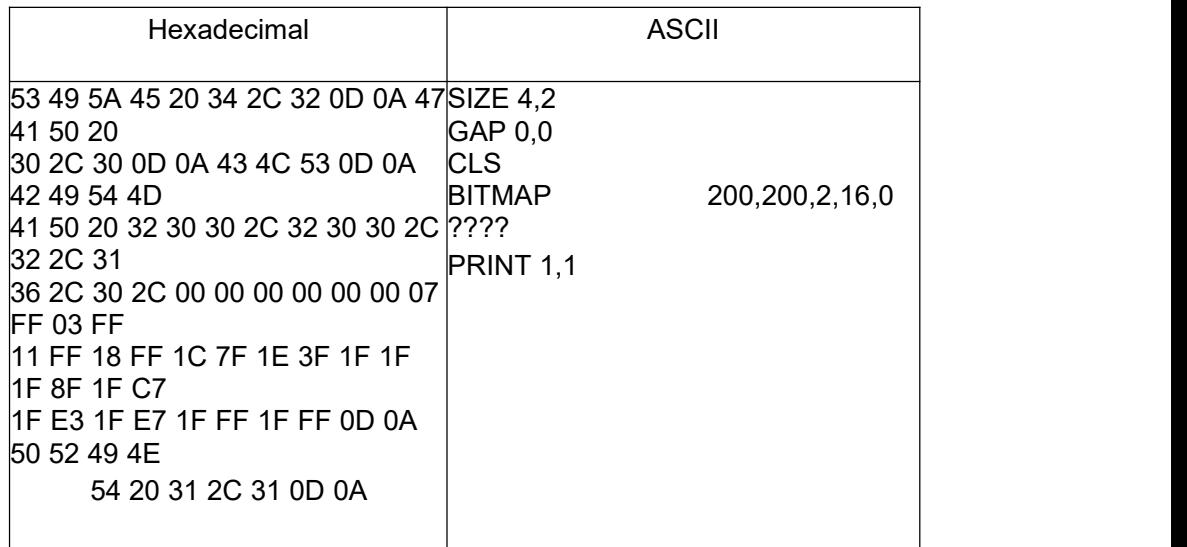

[See Also] PUTBMP, PUTPCX

### <span id="page-21-0"></span>**BOX**

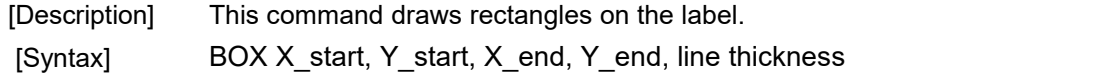

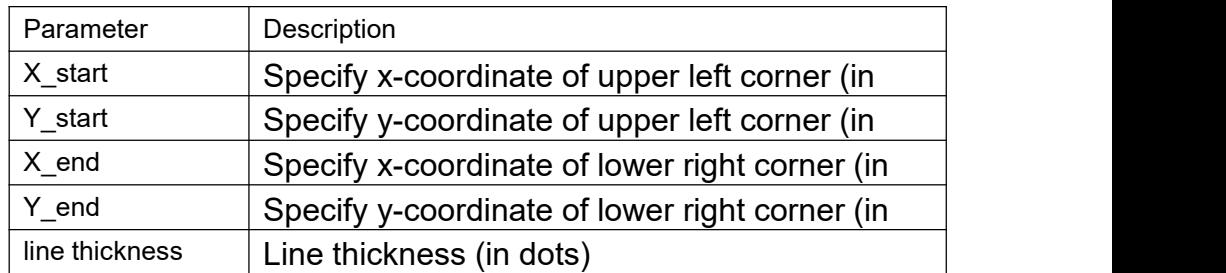

Note: 200 DPI: 1 mm = 8 dots 300 DPI: 1 mm = 12 dots

[Example] SIZE 4,2.5 GAP 0,0 SPEED 6 DENSITY 8 DIRECTION 0 CLS BOX 100,100,200,200,5 PRINT 1,1 [See Also] BAR

### <span id="page-22-0"></span>**ERASE**

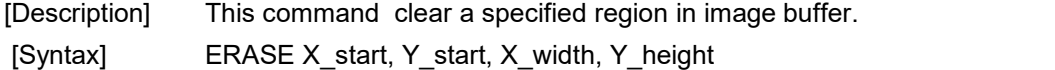

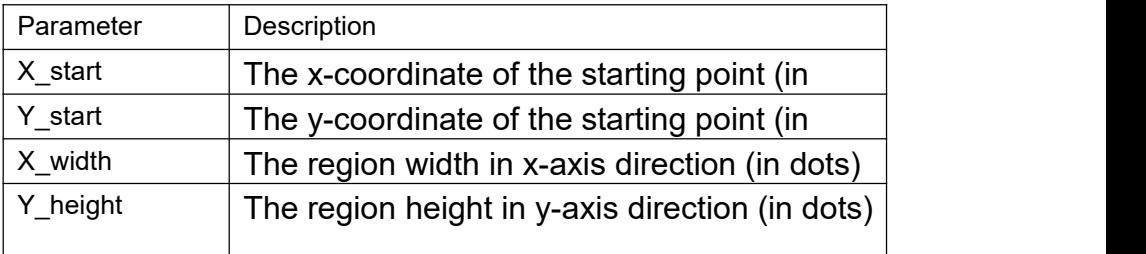

[Example] SIZE 4,2.5 GAP 0,0 SPEED 6 DENSITY 8 DIRECTION 0 CLS BAR 100, 100, 300, 300 ERASE 150,150,200,200 PRINT 1,1

#### **(100,100)**

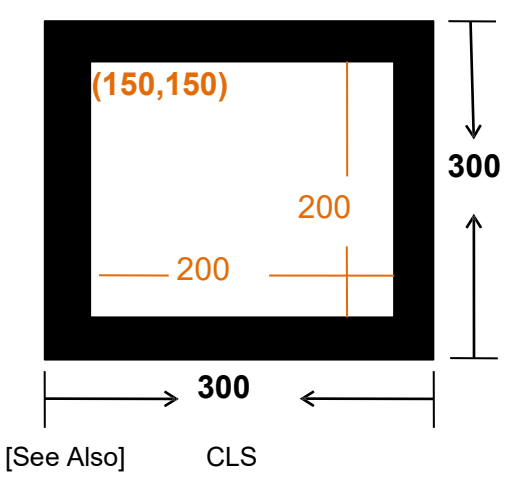

### <span id="page-22-1"></span>**PUTBMP**

[Description] This command prints BMP format images. color) BMP graphic only. [Syntax] PUTBMP X, Y, "filename "

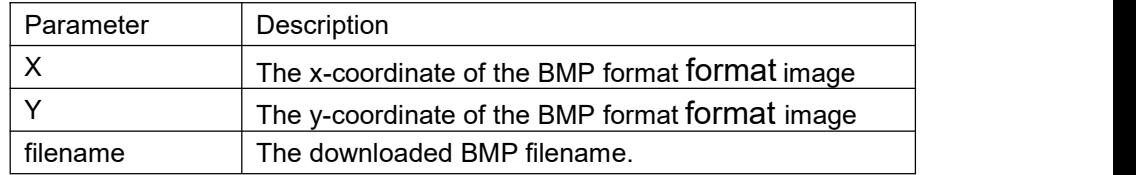

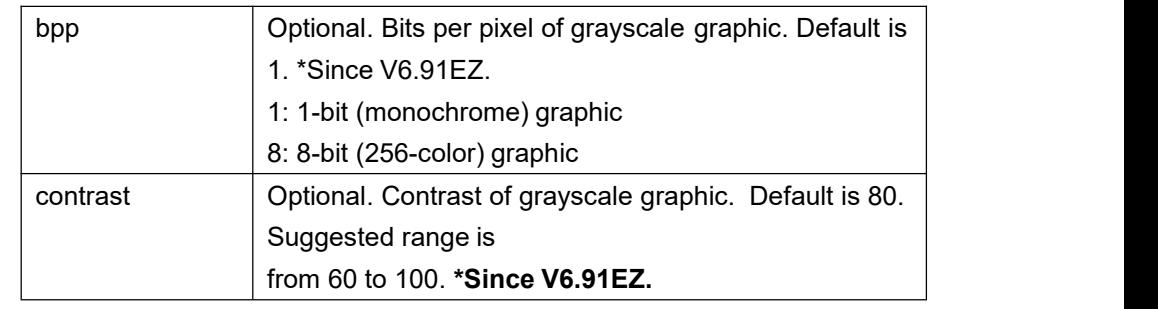

[Example]

C:\BMP-PCX>DIR Volume in drive C is WIN98 Volume Serial Number is 4140-4735 Directory of C:\BMP-PCX 06/08/2008 03:06 PM <DIR> 06/08/2008 03:06 PM <DIR> 06/08/2008 03:56 PM 12, 430 GP. bmp 1, 181 GP. pcx<br>13, 611 bytes<br>8, 802, 189, 312 bytes free 06/08/2008 03:10 PM 2 File(s)<br>2 Dir(s) C:\BMP-PCX>COPY CON LPT1<br>DOWNLOAD "GP.BMP", 12430, ^Z 1 file<s> copied. C:\BMP-PCX>COPY GP. BMP/B LPT1 1 file<s> copied. C:\BMP-PCX>COPY CON LTP1<br>SIZE 3, 2.5 **GAP 0, 0**  $GLS$ PUTBMP 100, 100, "GP. BMP" **RINT 1.1** 1 file(s) copied. C: BMP-PCX>

[See Also] DOWNLOAD, BITMAP, PUTPCX

### <span id="page-23-0"></span>**PUTPCX**

[Description] This command prints PCX format images. [Syntax] PUTPCX X, Y, "filename"

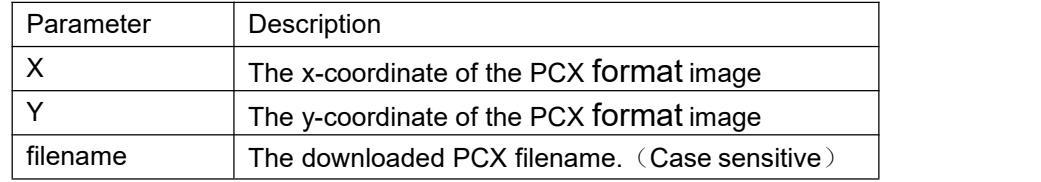

[Example]

C:\BMP-PCX>DIR Volume in drive C is WIN98<br>Volume Serial Number is 4140-4735 Directory of C:\BMP-PCX 06/08/2008 03:06 PM **IDIR>** 06/08/2008<br>06/08/2008 03:06 PM **IR>** 03:56 PM 12, 430 GP. bmp 06/08/2008 03:10 PM 1, 181 GP. pox 13, 611 bytes<br>8, 802, 189, 312 bytes free  $2$  File $(s)$  $2 \, \text{Dir}(s)$ C:\BMP-PCX>COPY CON LPT1<br>DOWNLOAD "GP.PCX",12430,  $\mathbf{r}$ C:\BMP-PCX>COPY GP. PCX/B LPT1 1 fileくs> copied. C:\BMP-PCX>COPY CON LTP1 SIZE 3, 2, 5 GAP 0, 0 **CLS** PUTBMP 100, 100, "GP. PCX" **PRINT 1, 1** z 1 file(s) copied.  $C:$  BMP-PCX $>$ 

[See Also] DOWNLOAD, BITMAP, PUTPCX

### <span id="page-25-0"></span>**QRCODE**

[Description] This command prints QR code. [Syntax] QRCODE X, Y, ECC Level, cell width, mode, rotation, \*model, mask,+"Data string"

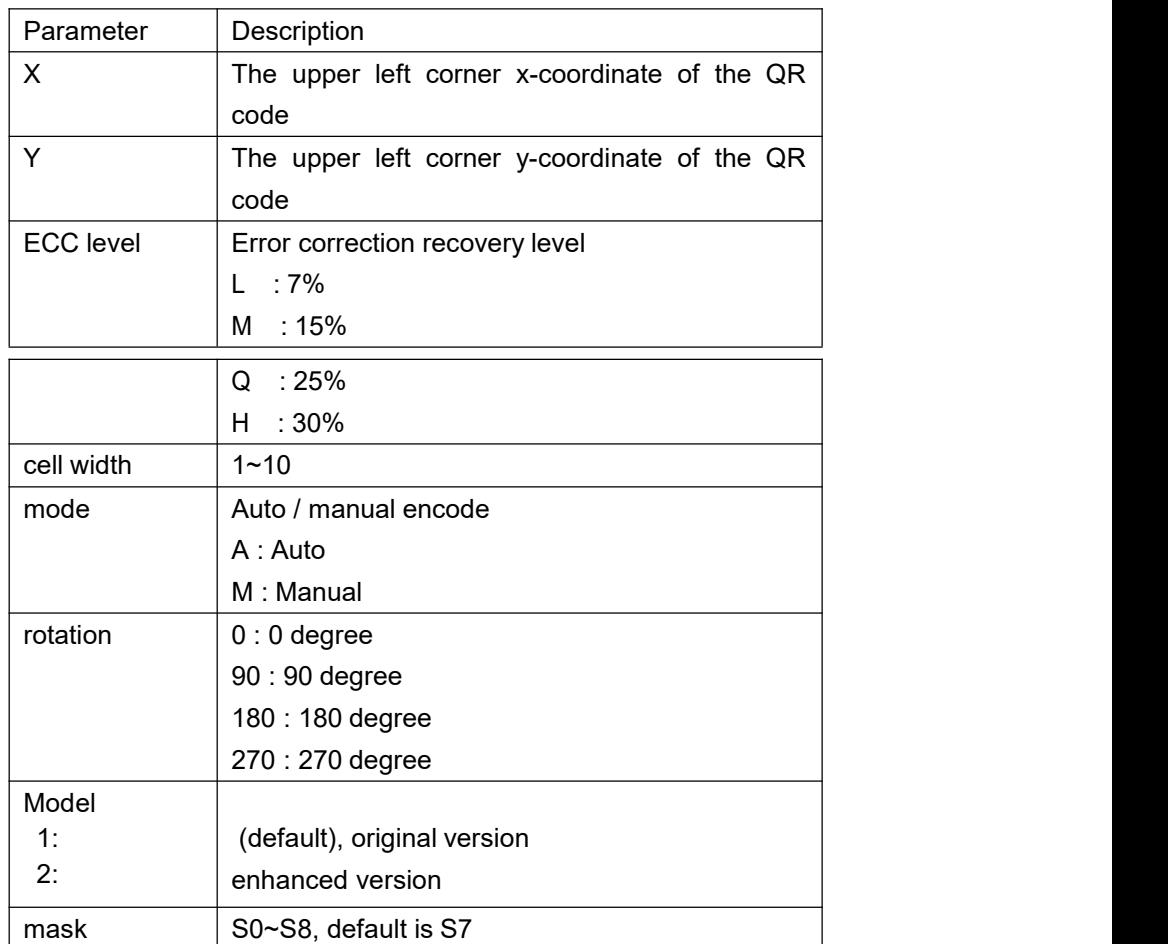

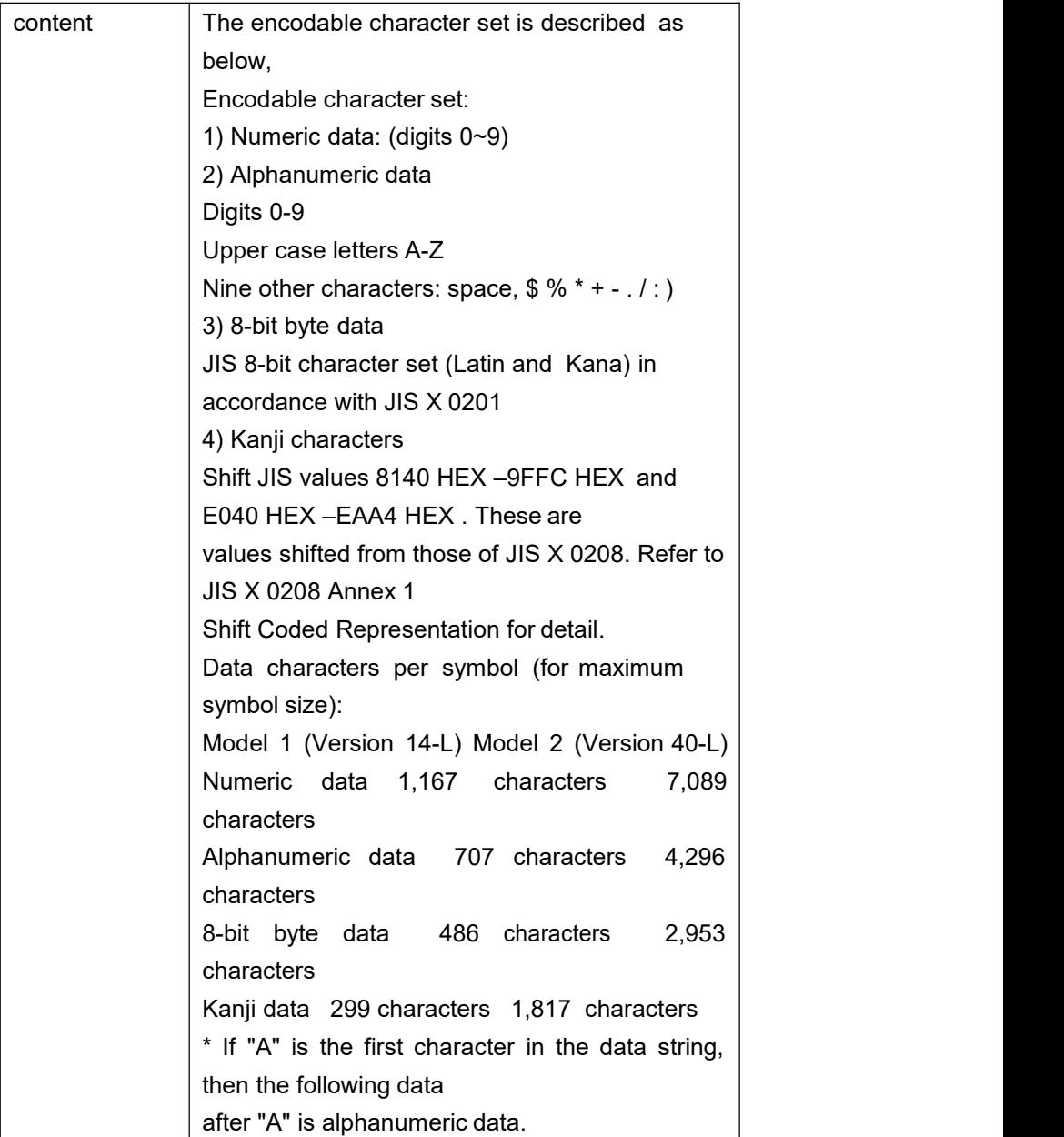

\*If "N" is the first character in the data string, then the following data after "N" is numeric data. \*If "B" is the first character in the data string, then the following 4 digits after "B" is used to specify numbers of data. After the 4 digits is the number of bytes of binary data to be encoded. \*If "K" is the first character in the data string, then the following data after "K" is Kanji data. \*If "!" is in the data string and follows by "N", "A", "B", "K" then it will be switched to specified encodable character set. Manual mode example: QRCODE 100,10,L,7,M,0,M1,S1,"ATHE FIRMWARE HAS BEEN UPDATED" (Where A: Alphanumeric data) QRCODE 100,10,M,7,M,0,M1,S2,"N123456" (Where N: Numeric data) QRCODE 100,10,Q,7,M,0,M1,S3,"N123456!ATHE FIRMWARE HAS BEEN UPDATED" (Where N: Numeric data ; !:Transfer char ; A: Alphanumeric data) QRCODE 100,10,H,7,M,0,M1,S3,"B0012Product name" (where B: Binary data ; 0012: 12 bytes ) QRCODE 100,10,M,7,M,0,M1,S3,"K" (Where K: Kanji data) Auto mode example: QRCODE 100,10,M,7,A,0,"THE FIRMWARE HAS BEEN UPDATED"

[Example] a. General data string: SIZE 4,2.5 GAP 0.12,0 CLS **CLS** QRCODE 10,10,H,4,A,0,"ABCabc123" QRCODE 160,160,H,4,A,0,"123ABCabc" QRCODE 310,310,H,4,A,0,"打印机ABCabc123" PRINT 1,1 .Data string including <Enter> character (0Dh, 0Ah) SIZE 4,2.5

GAP 0.12,0 CLS QRCODE 10,10,H,4,A,0,"ABC<Enter> abc<Enter> 123" QRCODE 160,160,H,4,A,0,"123<Enter> ABC<Enter> abc" QRCODE 310,310,H,4,A,0,"打印机<Enter> ABC<Enter> abc<Enter> 123" PRINT 1,1 c..Data string concatenation (Must be used with DOWNLOAD EOP command) DOWNLOAD "DEMO.BAS" SIZE 4,2.5 CAP 0.12,0 CLS QRCODE 10,10,H,4,A,0,"ABCabc123"+STR\$(1234) QRCODE 160,160,H,4,A,0,"123ABCabc"+"1234" QRCODE 310,310,H,4,A,0,"打印机ABCabc123"+"1234"+"abcd" PRINT 1,1 EOP DEMO d.Data string including double quote (") character, please use \["] instead of SIZE 4,2.5 CAP 0.12,0 CLS QRCODE 10,10,H,4,A,0,"ABC\["]abc\["]123" QRCODE 160,160,H,4,A,0,"123\["]ABC\["]abc" QRCODE 310,310,H,4,A,0,"\["]打印机\["]ABCabc123" PRINT 1,1 (2) Manual mode: a.General data string: SIZE 4,2.5 CAP 0.12,0 CLS QRCODE 10,10,H,4,M,0,"AABC!B0003abc!N123" QRCODE 160,160,H,4,M,0,"N123!AABC!B0003abc" QRCODE 310,310,H,4,M,0,"K 打印机!AABC!B0006abc123" PRINT 1,1 b.Data string including <Enter> character, <Enter> is an 8-bit byte data SIZE 4,2.5 CAP 0.12,0 CLS **CLS** QRCODE 10,10,H,4,M,0,"AABC!B0007<Enter> abc<Enter> !N123" QRCODE 160,160,H,4,M,0,"N123!B0002<Enter> !AABC!B0005<Enter> abc" QRCODE 310,310,H,4,M,0,"K 打印机!B0002<Enter> !AABC!B0010<Enter> abc<Enter> 123" PRINT 1,1 c. Data string concatenation (Must be used with DOWNLOAD 、 EOP command) DOWNLOAD "A.BAS"

SIZE 4,2.5 CAP 0.12,0 CLS QRCODE 10,10,H,4,M,0,"AABC!B0006abc123!N"+STR\$(1234) QRCODE 160,160,H,4,M,0,"N123!AABC!B0007abc"+"1234" QRCODE 310,310,H,4,M,0,"K 打印机!AABC!B0014abc123"+"1234"+"abcd" PRINT 1,1 EOP A

d. Data string including double quote (") character, please use \["] instead of SIZE 4,2.5 CAP 0.12,0 CLS QRCODE 10,10,H,4,M,0,"AABC!B0005\["]abc\["]!N123" QRCODE 160,160,H,4,M,0,"N123!B0001\["]!AABC!B0004\["]abc" QRCODE 310,310,H,4,M,0,"B0001\["]!K 打印机!B0010\["]ABCabc123"

PRINT 1,1

### <span id="page-29-0"></span>**REVERSE**

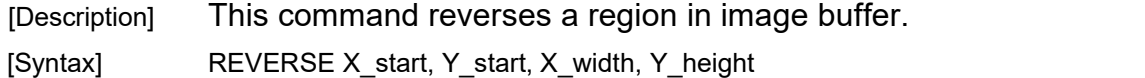

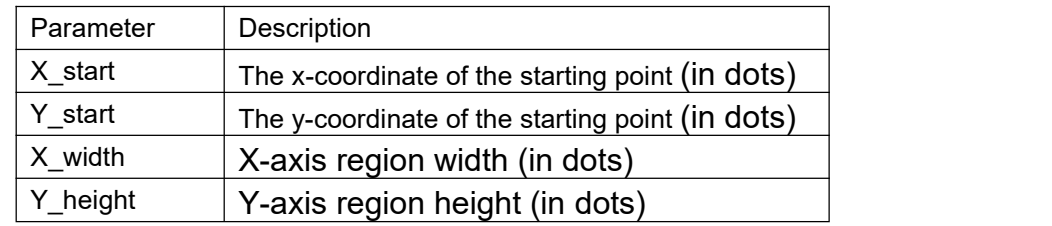

Note: 200 DPI: 1 mm = 8 dots 300 DPI: 1 mm = 12 dots

[Example] SIZE 4,2.5 GAP 0,0 SPEED 6 DENSITY 8 DIRECTION 0 CLS TEXT 100,100,"3",0,1,1,"REVERSE" REVERSE 90,90,128,40 PRINT 1,1

### <span id="page-30-0"></span>**TEXT**

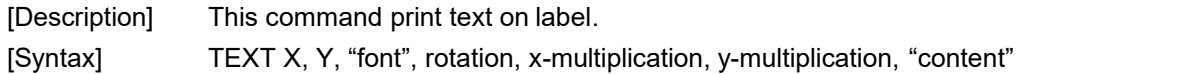

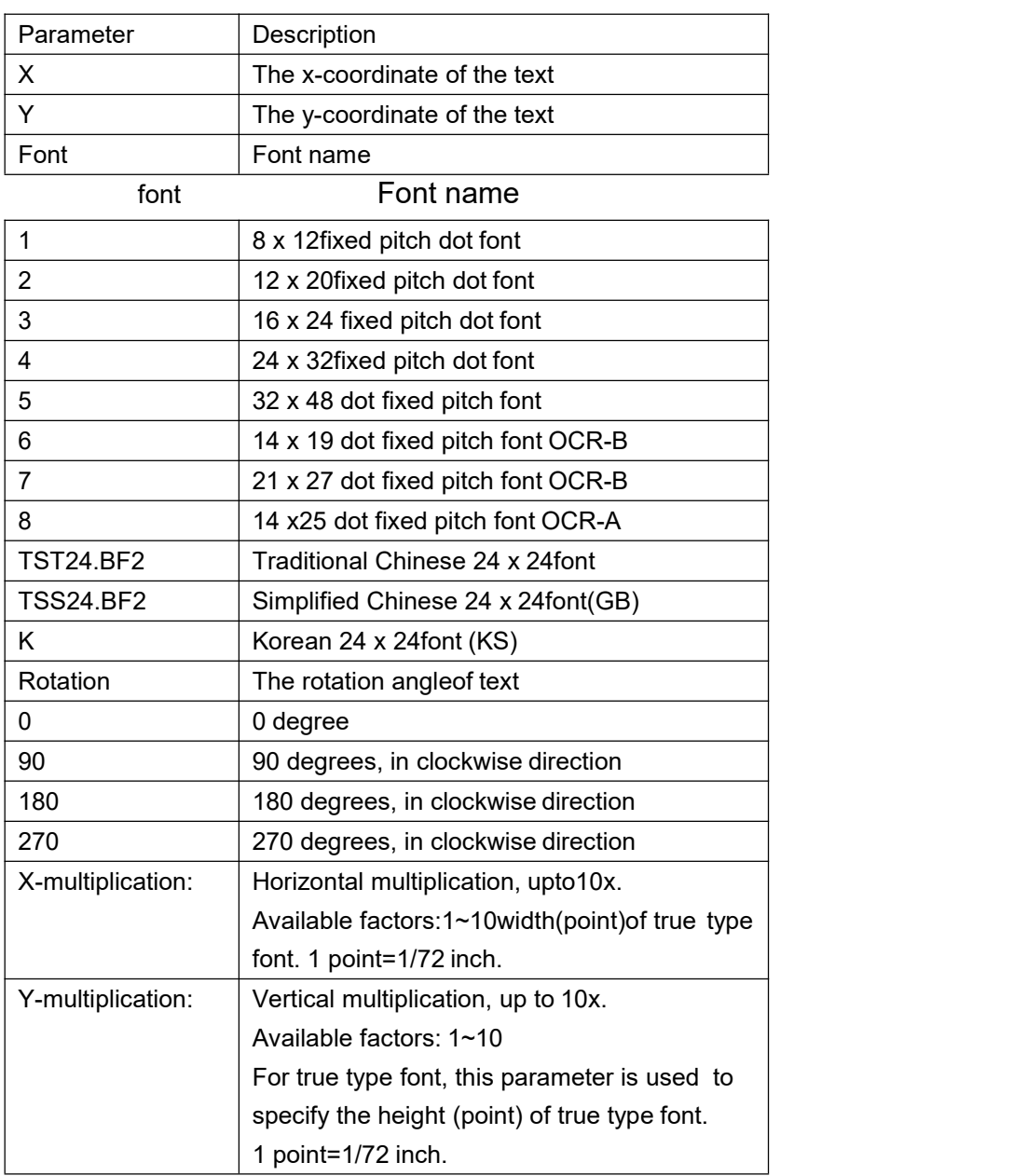

Note:

The internal font (font #1~#5) pitch between TSPL and TSPL2 is different. Font "0" and "ROMAN.TTF" internal True Type Fonts are available in TSPL2 language printers, but not TSPL language printers.

If there is any double quote (") within the text, please change it to \["].

If font "0" is used, the font width and font height is stretchable by x-multiplication and y-multiplication parameter. It is expressed by pt (point). 1 point=1/72inch.

EPL2 and ZPL2 are emulating for Eltron® and Zebra® languages

[Example] 1:

SIZE 3,2

GAP 0,0 CLS TEXT 100,100,"5",0,1,1,"\["]DEMO FOR TEXT\["]" TEXT 100,200,"ROMAN.TTF",0,1,20,"\["]True Type Font Test Print\["]" PRINT 1,1 [Example] 2: DOWNLOAD F,"test.BAS" SPEED 4 DENSITY 8 SET PEEL OFF DIRECTION 0 SIZE 1.000,0.800 GAP 0.12,0.00 OFFSET 0.000 REFERENCE 0,0 :START CLS INPUT "Description",A\$ Again: F\$="" INPUT "Font:",1,F\$ IF ASC(F\$)>53 THEN GOTO Again IF ASC(F\$)<49 THEN GOTO Again X\_Again: INPUT "X\_multiple:",1,XM IF XM>8 THEN GOTO X Again IF XM<1 THEN GOTO X\_Again Y\_Again: INPUT "Y\_multiple:",1,YM IF YM>8 THEN GOTO Y\_Again IF YM<1 THEN GOTO Y Again Z=LEN(A\$) WWidth=Z\*XM\*8 IF F\$="1" THEN REM \*\*\*\*\*When Font1, the space between every single word is XM\*2 dots\*\*\*\*\* WWidth=Z\*(XM\*8) SWidth=Z\*(XM\*2) X=101-((WWidth+SWidth)/2) ELSEIF F\$="2" THEN REM \*\*\*\*\*When Font2, the space between every single word is XM\*2 dots\*\*\*\*\* WWidth=Z\*(XM\*12) SWidth=Z\*(XM\*2) X=101-((WWidth+SWidth)/2) ELSEIF F\$="3" THEN REM \*\*\*\*\*When Font3, the space between every single word is XM-1 dots\*\*\*\*\* WWidth=Z\*(XM\*16) SWidth=Z\*(XM-1) X=101-((WWidth+SWidth)/2) ELSEIF F\$="4" THEN REM \*\*\*\*\*When Font4, the space between every single word is XM-1 dots\*\*\*\*\* WWidth=Z\*(XM\*24) SWidth=Z\*(XM-1) X=101-((WWidth+SWidth)/2) ELSEIF F\$="5" THEN REM \*\*\*\*\*When Font5, the space between every single word is XM\*4 dots\*\*\*\*\* WWidth=Z\*(XM\*32)

```
SWidth=Z*(XM*4)
X=101-((WWidth+SWidth)/2)
ENDIF
TEXT
X,116,F$,0,XM,YM,A$ PRINT
1,1
GOTO START
EOP
```
## <span id="page-32-0"></span>**Status Polling Commands**

### <span id="page-32-1"></span>**<ESC>!?**

[Description] This command obtains the printer status at any time, even in the event of printer error. An inquiry request is solicited by sending an <ESC> (ASCII 27, escape character) as the beginning control character to the printer. A one byte character is returned, flagging the printer status. A 0 signifies the printer is ready to print labels.

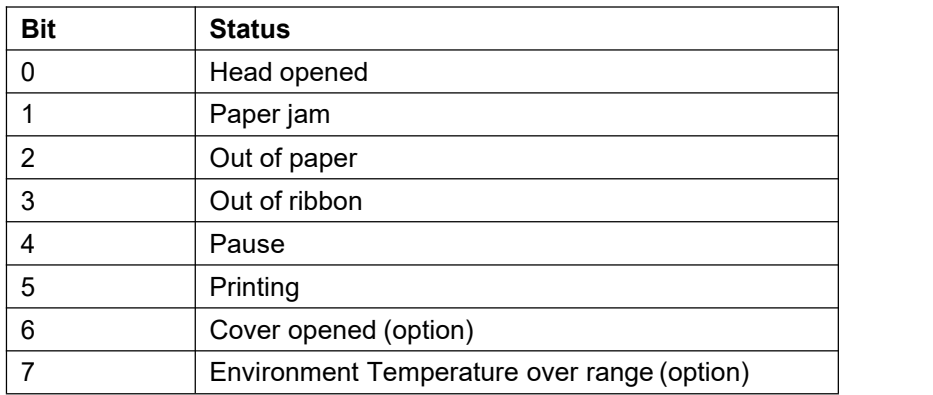

[Syntax] <ESC>! ? [See Also] <ESC>!R

### <span id="page-33-0"></span>**<ESC>!R**

[Description] This command resets the printer. The beginning of the command is an ESCAPE character (ASCII 27).The files downloaded in memory will be deleted. This command cannot be sent in dump mode.

[Syntax] <ESC>! R

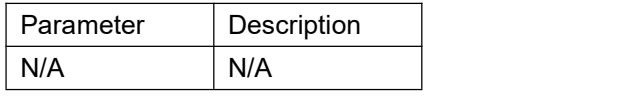

[See Also] <ESC>! ?

### <span id="page-33-1"></span>**~!@**

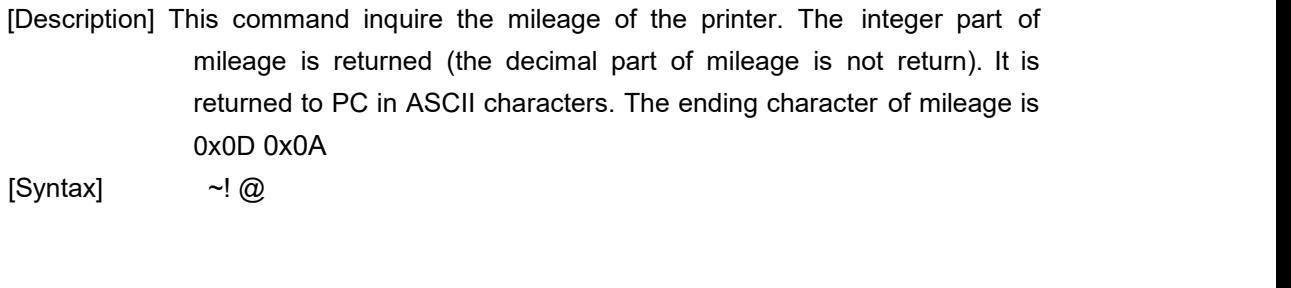

#### [Example] ~! @

### <span id="page-33-2"></span>**~!A**

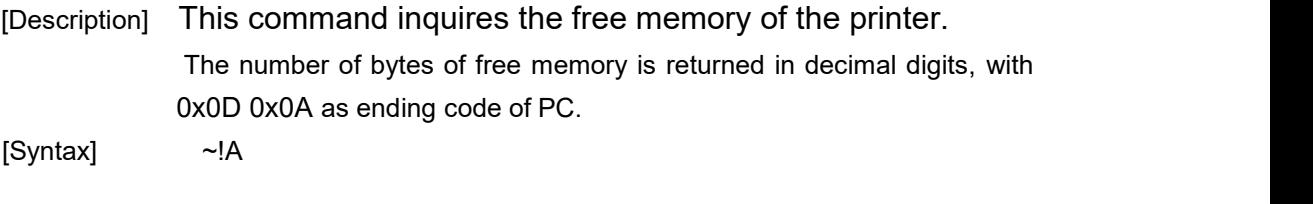

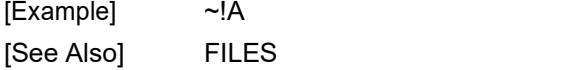

### <span id="page-34-0"></span>**~!C**

[Description] This command inquires the presence of Real Time Clock. One byte is return from the printer, indicating whether or not the RTC is installed. [Syntax] ~!C

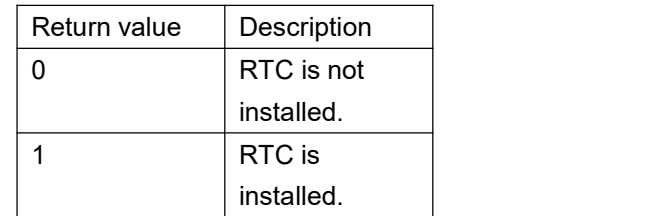

[Example] ~!C

<span id="page-34-1"></span>**~!D**

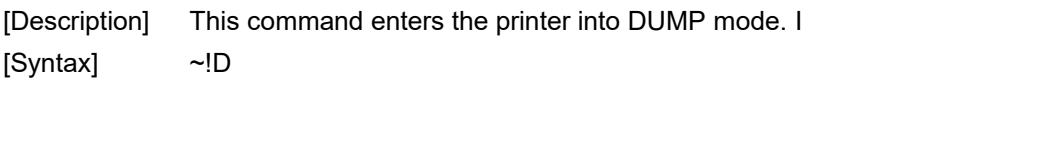

[Example] ~!D

### <span id="page-34-2"></span>**~!F**

[Description] This command inquires all about files resident in the printer memory, and fonts installed in the memory module. The filename are returned in ASCII characters. Each file name ends with 0x20. The ending character is 0x0D 0x1A. Entering this command multiple times will cycle through the files resident on memory.

[Syntax] ~!F

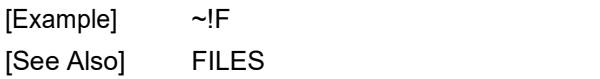

### <span id="page-35-0"></span>**~!I**

[Description] The command inquires the code page and country setting of the printer.

### Data through RS-232

Example: 8 bit : 437,001

Regarding the code pages supported by the printer, please refer to the CODEPAGE command [Syntax] ~!I

[Example] ~!I [See Also] CODEPAGE

### <span id="page-35-1"></span>**~!T**

[Description] This command inquires the model name and number of the printer. This information is returned inASCII characters. [Syntax] ~!T

[Example] ~!T

[See Also] ~!I, ~!F

## <span id="page-35-2"></span>**FileManagement Commands**

### <span id="page-35-3"></span>**DOWNLOAD**

- [Description] "DOWNLOAD" is a header of the file that is to be saved in the printer's memory. The downloaded files can be divided into two categories: program files and data files (including text data files, PCX graphic files and bitmap font files)
- [Syntax] 1. Download a program file DOWNLOAD[n,]"FILENAME.BAS"

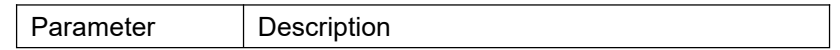

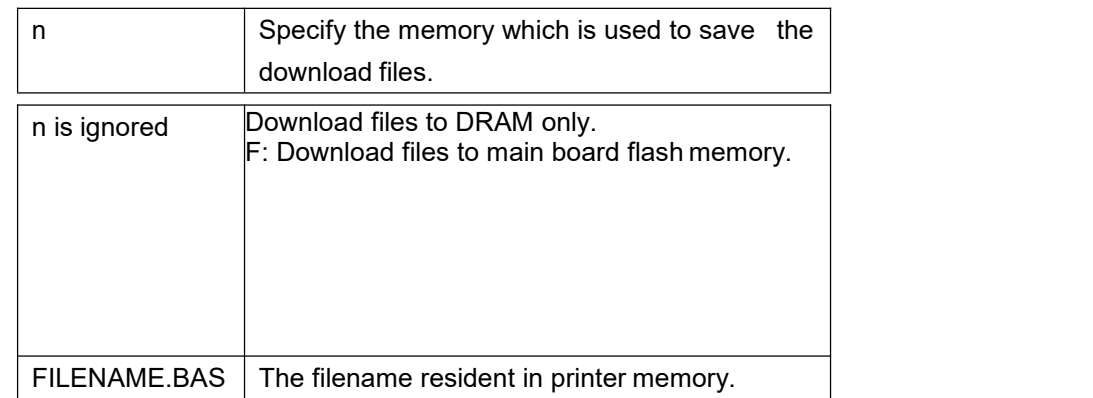

#### **Note:**

- *(1). Filenames are case sensitive.*
- *(2). File extensions must be ".BAS"*

*(3). If memory is not specified, all files will be downloaded to DRAM. No Battery is used to back up files in DRAM. which will be lost in the event printer power is lost.*

2. Download a data file

DOWNLOAD[n,]"FILENAME", DATA SIZE, DATA CONTENT…

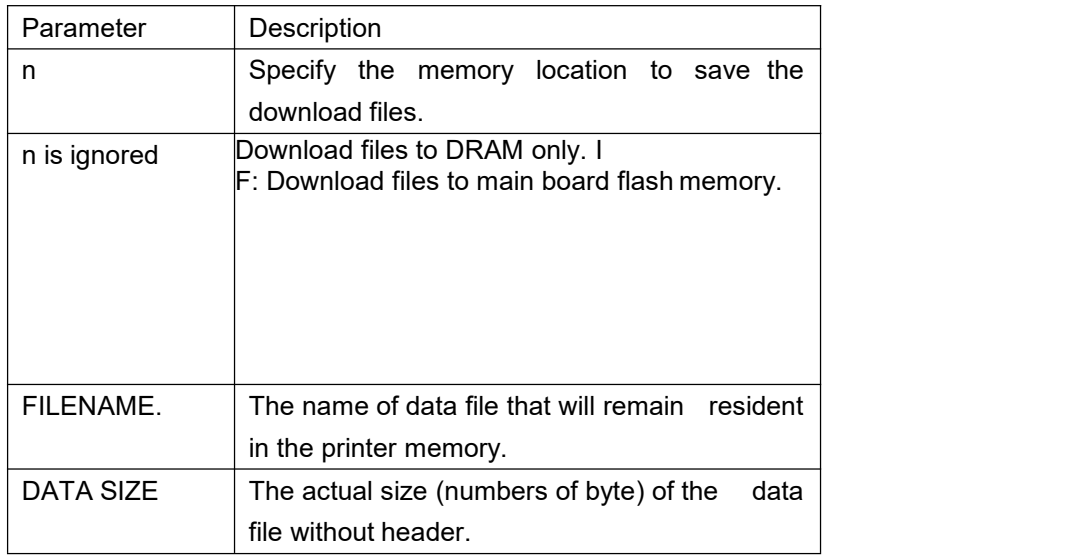

#### **Note:**

- *(1).For text data file, CR (carriage return) 0x0D andLF (Line Feed) 0x0A is the separator of data.*
- *(2).If memory is not specified, all files will be downloaded to DRAM. No Battery is used to back up files in DRAM. which will be lost in the event printer power is lost.*

[Example] The example program listed below will download to printer SDRAM.

DOWNLOAD "EXAMPLE.BAS" SIZE 4,4 GAP 0,0

DENSITY 8 SPEED 6 DIRECTION 0 REFERENCE 0,0 SET PEEL OFF CLS TEXT 100,100,"3",0,1,1,"EXAMPLE PROGRAM" PRINT 1 EOP

**Note:**

*When writing a download program, "DOWNLOAD" header must be placed in the beginning of file, and "EOP" must be placed at the end of program.*

*To run the program, call the main filename without BAS extension or use RUN command to start the download program.*

[Example] *1. Call the main filename*: *C:\>COPY CON LPT1<ENTER> EXAMPLE<ENTER> <CTRL><Z> C:\> 2.* Use Run command to start the program: *C:\>COPY CON LPT1<ENTER> RUN "EXAMPLE.BAS"<ENTER> <CTRL><Z> C:\>* Below is an example of downloading data file. DOWNLOAD "DATA",20,COMPUTER<Enter> 2001<Enter> 21<Enter>

**Note:**

#### *<ENTER> stands for PC keyboard "ENTER" key.*

[See Also] EOP, RUN, PUTBMP, PUTPCX, INPUT, FILES, ~!F

### <span id="page-37-0"></span>**EOP**

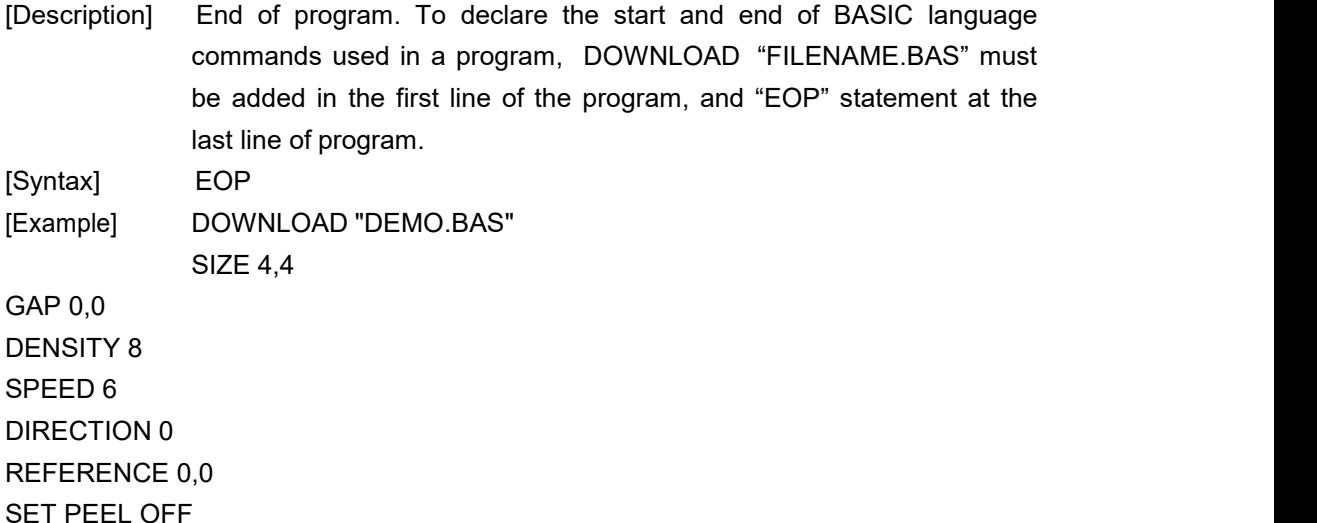

CLS TEXT 100,100,"3",0,1,1,"DEMO PROGRAM" PRINT 1 EOP [See Also] DOWNLOAD, EOP

### <span id="page-38-0"></span>**FILES**

[Description] This command prints out the total memory size, available memory size and files lists (or lists the files through RS-232) in the printer memory (both FLASH memory and DRAM).

[Syntax] FILES

[Example]

That are saved in printer memory in DOS environment through serial port or parallel port connection. Serial port:

C:\>MODE COM1 96,N,8,1<ENTER> C:\>COPY CON COM1<ENTER> FILES<ENTER> <CTRL><Z><ENTER> C:\> Parallel port: C:\>COPY CON LPT1<ENTER> FILES<ENTER> <CTRL><Z><ENTER>

#### **Note:**

*<ENTER> stands for PC keyboard "ENTER" key. <CTRL><Z> means to hold PC keyboard "CTRL" key then press the PC keyboard <Z> key*

[See Also] ~!F, KILL

### <span id="page-38-1"></span>**KILL**

[Description] This command deletes a file in the printer memory. The wild card (\*) will delete all files resident in specified DRAM or FLASH memory.

[Syntax] KILL \*n+,"FILENAME"

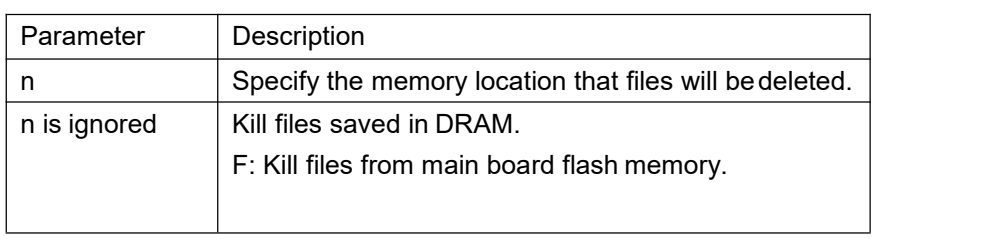

#### **Note:**

*(1). If optional parameter n is not specified, firmware will delete the file in DRAM.*

Syntax example

- 1. KILL "FILENAME"
- 2. KILL "\*.PCX"
- 3. KILL "\*"
- 4. KILL F,"FILENAME"
- [Example] Users can use printer SELFTEST utility to list printer configurations and files saved in the printer memory, or use the FILES command to print the downloaded file list in printer. Follow the steps below to delete files in the printer memory via parallel port connection.

C:\>COPY CON LPT1<ENTER> FILES<ENTER> <CTRL><Z><ENTER> C:\>COPY CON LPT1<ENTER> KILL "DEMO.BAS" <ENTER> <CTRL><Z><ENTER> C:\>COPY CON LPT1<ENTER> FILES<ENTER> <CTRL><Z><ENTER>

> **Note: <ENTER> stands for PC keyboard "ENTER" key. <CTRL><Z> means to hold PC keyboard "CTRL" key then press the PC keyboard <Z> key**

[See Also] ~!F, FILES

### <span id="page-39-0"></span>**MOVE**

[Description] This command moves downloaded files from DRAM to FLASH memory.

[Syntax] MOVE

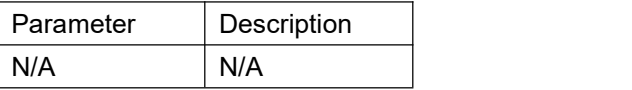

[See Also] DOWNLOAD, EOP

### <span id="page-39-1"></span>**RUN**

[Description] This command executes a program resident in the printer memory.

[Syntax] RUN "FILENAME.BAS" Example]

C:\>COPY CON LPT1<ENTER> RUN "DEMO.BAS"<ENTER> <CTRL><Z><ENTER> C:\>

> **Note: <ENTER> stands for PC keyboard "ENTER" key. <CTRL><Z> means to hold PC keyboard "CTRL" key then press the PC keyboard <Z> key**

[See Also] DOWNLOAD, EOP

## <span id="page-40-0"></span>**BASIC Commands and Functions**

### <span id="page-40-1"></span>**ABS( )**

[Description] This function returns the absolute value of an integer, floating point or variable.

[Syntax] ABS (-100) ABS (-99.99) ABS (VARIABLE) **[Example]** DOWNLOAD "TEST.BAS" SIZE 4,4 GAP 0,0 DENSITY 8 SPEED 3 DIRECTION 0 REFERENCE 0,0 SET PEEL OFF CLS A=ABS(-100) B=ABS(-50.98) C=-99.99 TEXT 100,100,"3",0,1,1,STR\$(A) TEXT 100,150,"3",0,1,1,STR\$(B) TEXT 100,200,"3",0,1,1,STR\$(ABS(C)) PRINT 1 EOP [See Also] DOWNLOAD, EOP

## <span id="page-40-2"></span>**ASC( )**

[Description] This function returns the ASCII code of the character. [Syntax] ASC("A") [Example] DOWNLOAD "TEST.BAS"

```
SIZE 4,4
GAP 0,0
DENSITY 8
SPEED 3
DIRECTION 0
REFERENCE 0,0
SET PEEL OFF
CLS
CODE1=ASC("A")
TEXT 100,100,"3",0,1,1,STR$(CODE1)
PRINT 1
EOP<br>[See Also]
                   DOWNLOAD, EOP,STR$()
```
### <span id="page-41-0"></span>**CHR\$( )**

[Description] This function returns the character with the specified

ASCII code.

[Syntax] CHR\$(n)

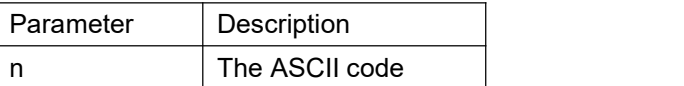

[Example] DOWNLOAD "TEST.BAS" SIZE 4,4 GAP 0,0 DENSITY 8 SPEED 3 DIRECTION 0 REFERENCE 0,0 SET PEEL OFF CLS A=65 WORD\$=CHR\$(A) TEXT 100,100,"3",0,1,1,WORD\$ PRIN T 1 EOP

[See Also] DOWNLOAD, EOP, STR\$(), ASC\$()

### <span id="page-41-1"></span>**END**

DENSITY 8

[Description] This command states the ending of program. [Syntax] END [Example] DOWNLOAD "DEMO.BAS" SIZE 4,2 GAP 0,0

SPEED 6 DIRECTION 0 REFERENCE 0,0 SET PEEL OFF CLS TEXT 200,60,"4",0,1,1,"END COMMAND TEST" X=300 Y=200 X1=500 Y1=400 GOSUB DR\_LINE PRINT 1 END :DR\_LINE FOR I=1 TO 100 STEP 10 BOX X+I,Y+I,X1-I,Y1-I,5 NEXT RETURN EOP DEMO [See Also] DOWNLOAD, EOP,

### <span id="page-42-0"></span>**EOF( )**

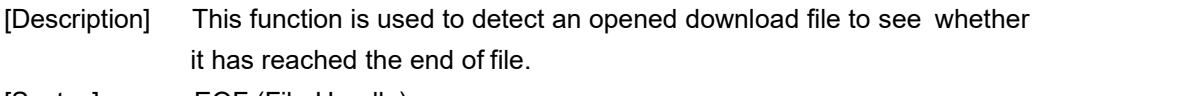

[Syntax] EOF (File Handle)

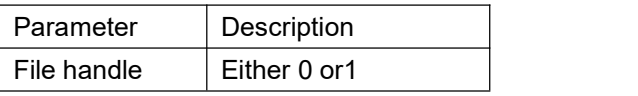

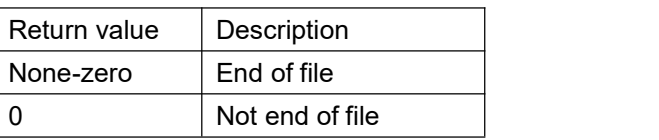

[Example] DOWNLOAD "DATA",16,COMPUTER 2000 DOWNLOAD "DEMO.BAS" SIZE 3,3 GAP 0.0,0 DENSITY 8 SPEED 4 DIRECTION 0 REFERENCE 0,0 SET PEEL OFF CLS OPEN "DATA",0 SEEK 0,0 Y=110 TEXT 10,10,"3",0,1,1,"\*\*\*\*\*EOF TEST\*\*\*\*\*" :A Temp\$="" READ 0,ITEM\$,P TEXT 10,Y,"2",0,1,1,ITEM\$+"\$"+STR\$(P)+"[EOF(0)="+STR\$(EOF(0))+"]" BARCODE 10,Y+25,"39",40,1,0,2,4,"PRICE-"+STR\$(P) Y=Y+100 IF EOF(0)=0 THEN GOTO A PRINT 1 EOP DEMO

[See Also] DOWNLOAD, EOP, OPEN, READ, SEEK

### <span id="page-43-0"></span>**OPEN**

[Description] This command opens a downloaded file and establishes the file handle. Up to two file handles are supported, thus only up to two files can be opened simultaneously. The file to be opened should be downloaded prior to using this command. When opening a file, the firmware will search automatically to see if the file exists in the on board flash memory or extended memory card. \*Since V6.37 EZ, if the file doesn't exist, the printer will create this file in the onboard FLASH. [Syntax] OPEN "Filename", File handle

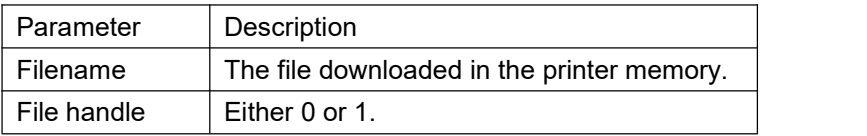

[Example] If a file by the name of "DATA" is to be downloaded,The file format contains:

DOWNLOAD "DATA1",56,COMPUTER 2000 12 MOUSE 500 13 KEYBOARD 300 100 DOWNLOAD "DATA2",56,Computer 3000 32 Mouse 900 93 Keyboard 700 700 Saving the above contents of data under the file name of "DATA". Follow the steps below to download data to the printer C:\>COPY DATA/B LPT1

If a file by name of "DEMO.BAS is to be downloaded, the file format contains: DOWNLOAD "DEMO.BAS" SIZE 3,1 GAP 0,0 DENSITY 8 SPEED 4 DIRECTION 0 REFERENCE 0,0 SET PEEL OFF  $I=1$ Y=100 GOSUB OpenData :Start CLS TEXT 10,10,"3",0,1,1,"\*\*\*\*\*OPEN COMMAND TEST\*\*\*\*\*" ITEM\$="" READ 0,ITEM\$,P,Q TEXT 10,Y,"2",0,1,1,ITEM\$+"\$"+STR\$(P)+"[EOF(0)="+STR\$(EOF(0))+"]" BARCODE 10,Y+25,"39",40,1,0,2,4,"PRICE\*"+STR\$(Q)+"="+STR\$(P\*Q) Y=Y+100 PRINT 1 Y=100 IF EOF(0)=1 THEN GOSUB OpenData IF EOF(0)=0 THEN GOTO Start END :OpenData IF I=1 THEN OPEN "DATA1",0 IF I=2 THEN OPEN "DATA2",0 SEEK 0,0 IF I>2 THEN END  $I = I + 1$ RETURN EOP DEMO Saving the above contents of data under the file name of "DEMO". Follow the steps below to download data to the printer < In DOS mode>: C:\>COPY DEMO/B LPT1 Execute DEMO.BAS in printer: C:\>COPY CON LPT1 DEMO <Ctrl><Z> The above example instructs the printer to open the file "DATA1" and "DATA2" with same file handle of 0, and read items from the file.<br>[See Also] DOWNLOAD, EOP, READ, EOF, LOF, SEEK, FREAD\$() DOWNLOAD, EOP, READ, EOF, LOF, SEEK, FREAD\$()

### <span id="page-44-0"></span>**READ**

[Description] This command reads data from downloaded data

file. [Syntax] READ file handle, variables

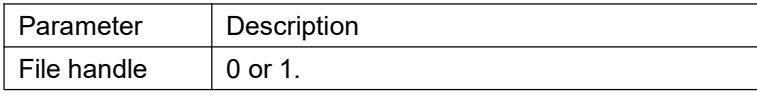

variables  $\vert$  string, integer or float point variable [Example] DOWNLOAD "DATA1",20,COMPUTER 2000 12 DOWNLOAD "DATA2",16,Mouse 900 93 DOWNLOAD "DEMO.BAS" SIZE 3,1 GAP 0,0 DENSITY 8 SPEED 4 DIRECTION 0 REFERENCE 0,0 SET PEEL OFF  $I=0$ Y=100 OPEN "DATA1",0 OPEN "DATA2",1 SEEK 0,0 SEEK 1,0 :Start CLS TEXT 10,10,"3",0,1,1,"\*\*\*\*\*READ COMMAND TEST\*\*\*\*\*" TEXT 10,50,"3",0,1,1,"OPEN-READ DATA"+STR\$(I+1) ITEM\$="" READ I,ITEM\$,P,Q TEXT 10,Y,"2",0,1,1,ITEM\$+"\$"+STR\$(P) BARCODE 10,Y+25,"39",40,1,0,2,4,"PRICE\*"+STR\$(Q)+"="+STR\$(P\*Q) Y=Y+100 PRINT 1 Y=100 IF I<=1 THEN IF EOF(I)=1 THEN  $I=I+1$ GOTO Start ELSE GOTO Start ENDIF ELSE END ENDIF EOP DEMO

[See Also] DOWNLOAD, EOP, OPEN, EOF, LOF, SEEK, FREAD\$()

### <span id="page-45-0"></span>**SEEK**

[Description] This command shifts the specified file pointer to a certain

#### position.

[Syntax] SEEK file handle, offset

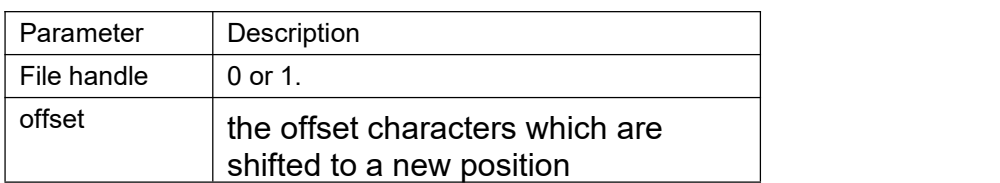

[Example] DOWNLOAD "DATA",12,1234567890 DOWNLOAD "TEST.BAS" SIZE 3,1 GAP 0,0 DENSITY 8 SPEED 3 DIRECTION 1 REFERENCE 0,0 CLS OPEN "DATA",0 SEEK 0,4 READ 0,Num\$ TEXT 100,10,"3",0,1,1,"SEEK COMMAND TEST" BAR 100,40,300,4 TEXT 100,60,"3",0,1,1,"SHIFT 4 CHARACTERS" TEXT 100,110,"3",0,1,1,Num\$ BAR 100,140,300,4 SEEK 0,0 READ 0,Num\$ TEXT 100,160,"3",0,1,1,"SHIFT 0 CHARACTERS" TEXT 100,210,"3",0,1,1,Num\$ PRINT 1 EOP TEST GAP 0,0 [See Also] DOWNLOAD, EOP, OPEN, READ, EOF, LOF, FREAD\$()

### <span id="page-46-0"></span>**LOF( )**

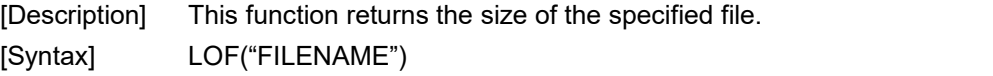

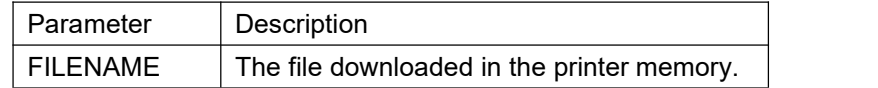

[Example] DOWNLOAD "DATA1",10,1234567890 DOWNLOAD "DATA2",15,ABCDEFGHIJKLMNO DOWNLOAD "LofTest.BAS" SIZE 3,3 GAP 0.08,0 DENSITY 8 SPEED 3

DIRECTION 0 REFERENCE 0,0 SET PEEL OFF CLS OPEN "DATA1",0 OPEN "DATA2",1 TEXT 10,20,"4",0,1,1,"LOF() FUNCTION TEST" J=LOF("DATA1") K=LOF("DATA2") TEXT 10,140,"3",0,1,1,"DATA1 IS: "+STR\$(J)+" Bytes" TEXT 10,200,"3",0,1,1,"DATA2 IS: "+STR\$(K)+" Bytes" PRINT 1 EOP

LofTest

[See Also] DOWNLOAD, EOP, OPEN, READ, EOF, SEEK, FREAD\$()

### <span id="page-47-0"></span>**FREAD\$( )**

[Description] This function reads a specified number of bytes of data from a file. [Syntax] FREAD\$ (file handle, byte)

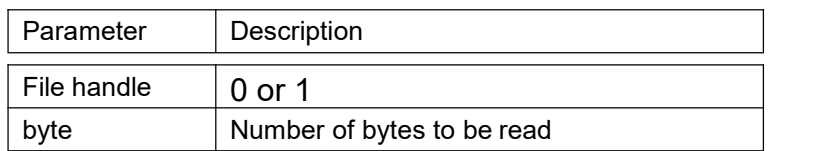

[Example]

```
DOWNLOAD "DATA1",10,1234567890
DOWNLOAD "DATA2",15,ABCDEFGHIJKLMNO
DOWNLOAD "OPEN2.BAS" SIZE 3,3
GAP 0.08,0
DENSITY 8
SPEED 3
DIRECTION 0
REFERENCE 0,0
SET PEEL OFF
CLS
Y$="" Z$="" OPEN "DATA1",0
OPEN "DATA2",1
SEEK 0,0
SEEK 1,0
TEXT 10,260,"3",0,1,1,"FREAD$(0,6) IS: "+Y$
TEXT 10,320,"3",0,1,1,"FREAD$(1,6) IS: "+Z$ PRINT 1
EOP
      [See Also] DOWNLOAD, EOP, OPEN, READ, EOF, LOF(),
```
### <span id="page-48-0"></span>**FOR…NEXT LOOP**

[Description] Loop is used to execute one or more lines of program repetitively. A loop counter value specifies the number of executions. Nested loops are allowed (up to 39 nested loops) in this printer. Jumping out in the middle of the FOR... NEXT loop is prohibited.  $\sqrt{ }$ 

[Syntax] FOR variable = start TO end STEP increment statement; start < end

**NEXT** 

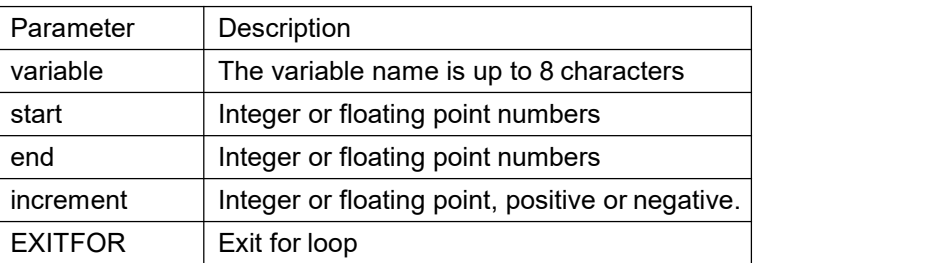

[Example]

DOWNLOAD"LOOP.BA

S" SIZE 3,3

GAP 0.08,0

```
DENSITY 8
SPEED 4
DIRECTION 1
CLS
FOR I=1 TO 10 STEP 1
TEXT 100,10+30*(I-1),"3",0,1,1,STR$(I)
NEXT
FOR I=1 TO 1000 STEP 100
TEXT 200,10+((I-1)/10)*3,"3",0,1,1,STR$(I)
NEXT
FOR I=110 TO 10 STEP -10
TEXT 300,10+(ABS(I-110))*3,"3",0,1,1,STR$(I)
NEXT
FOR I=1 TO 5 STEP 0.5
IF I-INT(I)=0 THEN Y=10+60*(I-1) ELSE Y=Y+30
TEXT 400,Y,"3",0,1,1,STR$(I)
NEXT
PRINT 1<br>FOP
EOP
LOOP
```
[See Also] DOWNLOAD, EOP

### <span id="page-48-1"></span>**IF…THEN…ELSE…ENDIF**

[Description] Use IF...THEN block to execute one or more statements conditionally. Either a single-line syntax or multiple-line "block" syntax can be used: [Syntax] IF condition THEN statement

Notice that the single-line form of IF …THEN does not use an ENDIF statement.

Or IF condition THEN **Statements** ENDIF Or IF condition THEN **Statements** ELSE **Statements** ENDIF Or IF condition 1 THEN Statement block 1 ELSEIF condition 2 THEN Statement block 2 ...

ELSEIF condition n THEN

Statement block n

ENDIF

The syntax of IF…THEN…ELSE requires that the command be typed in one single line in less than 255 characters.

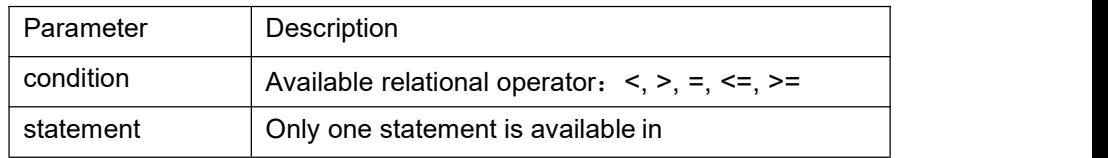

[Example] DOWNLOAD "DEMO.BAS" SIZE 3,3 GAP 0.12,0 SPEED 4 DENSITY 8 DIRECTION 1 REFERENCE 0,0 OFFSET 0.00 SET PEEL OFF CLS  $A=0$  $B=0$  $C=0$  $D=0$  $E=0$  $F=0$  $G=0$  $H=0$  $J=0$  $K=0$ 

 $L=0$ FOR I=1 TO 100 IF I-INT $(I/1)^*$ 1=0 THEN A=A+I IF I-INT(I/2)\*2=1 THEN B=B+I ELSE C=C+I IF I-INT(I/3)\*3=0 THEN D=D+I ENDIF IF I-INT(I/5)\*5=0 THEN E=E+I **ELSE** F=F+I ENDIF IF I-INT(I/7)\*7=0 THEN G=G+I ELSEIF I-INT(I/17)\*17=0 THEN H=H+I ELSEIF I-INT(I/27)\*27=0 THEN  $J=J+I$ ELSEIF I-INT(I/37)\*37=0 THEN K=K+I **ELSE** L=L+I ENDIF **NEXT** TEXT 100,110,"3",0,1,1,"(1) 1+2+3+...+100="+STR\$(A) TEXT 100,160,"3",0,1,1,"(2) 1+3+5+...+99="+STR\$(B) TEXT 100,210,"3",0,1,1,"(3) 2+4+6+...+100="+STR\$(C) TEXT 100,260,"3",0,1,1,"(4) 3+6+9+...+99="+STR\$(D) TEXT 100,310,"3",0,1,1,"(5) 5+10+15+...+100="+STR\$(E) TEXT 100,360,"3",0,1,1,"  $(1)-(5)=$  "+STR\$ $(F)$ TEXT 100,410,"3",0,1,1,"(6) 7+14+21+...+98="+STR\$(G) TEXT 100,460,"3",0,1,1,"(7) 17+34+51+...+85="+STR\$(H) TEXT 100,510,"3",0,1,1,"(8) 27+54+...+81="+STR\$(J) TEXT 100,560,"3",0,1,1,"(9) 37+74="+STR\$(K) TEXT 100,610,"3",0,1,1," PRINT 1,1 (1)-(6)-(7)-(8)-(9)="+STR\$(L) EOP DOWNLOAD "IFTHEN.BAS" SIZE 4,4 GAP 0,0 DENSITY 8 SPEED 3 DIRECTION 0 REFERENCE 0,0 SET PEEL OFF CLS A=50  $B=5$ C\$="" D\$="" :L1 IF A>100 THEN GOTO L1 ELSE A=A+10 C\$=STR\$(A)+" IS SMALLER THAN 100" TEXT 100,10,"4",0,1,1,C\$ PRINT 1

END :L2 A=A+B D\$=STR\$(A)+" IS LARGER THAN 100" TEXT 100,100,"4",0,1,1,D\$ PRINT 1 GOTO L1 EOP **Note: If** the result of the expression is nonzero, the statement following THEN will be executed. If **the result of the expression is zero, and the statement following the ELSE is present, it will be**

**executed.Otherwise the next line of statement is executed.** *If there are block of statements in IF…THEN …ELSE, ENDIF must be used at the*

*end of the*

*IF…THEN …ELSE statement.*

[See Also] DOWNLOAD, EOP

### <span id="page-51-0"></span>**GOSUB…RETURN**

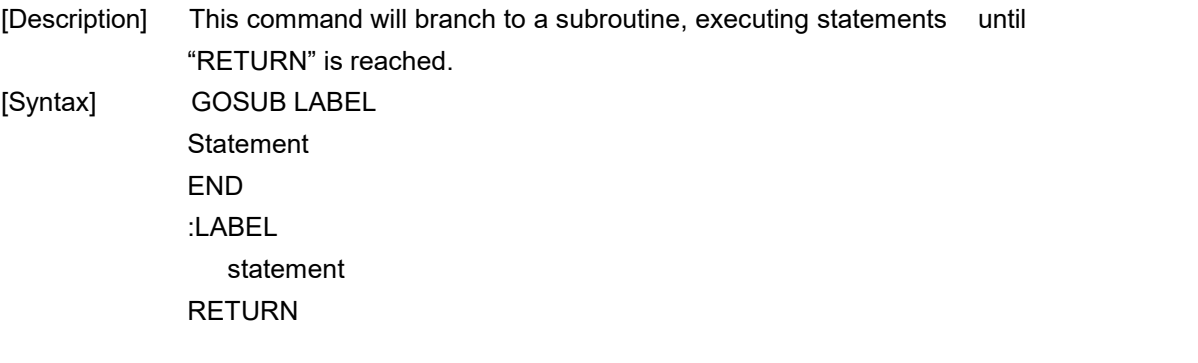

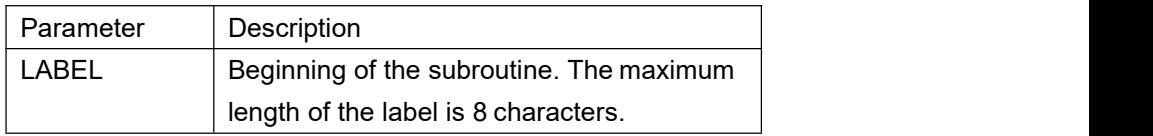

[Example] DOWNLOAD "GOSUB1.BAS" SIZE 3,3 GAP 0,0 DENSITY 8 SPEED 4 DIRECTION 0 CLS **CLS** TEXT 10,10,"3",0,1,1,"GOSUB & RETURN COMMAND TEST" GOSUB DR\_BOX PRINT 1 END :DR\_BOX FOR I=21 TO 81 STEP 10 BOX 80+I,80+I,80+300-I,80+300-I,5 NEXT RETURN

EOP GOSUB1 [See Also] DOWNLOAD, EOP, END, GOTO

### <span id="page-52-0"></span>**GOTO**

[Description] This command is used to branch to a specified label. The label can not exceed 8 characters in length. [Syntax] GOTO LABEL :LABEL **Statement** 

[Example] DOWNLOAD "GOTO1.BAS" SIZE 3,3 GAP 0.08,0 DENSITY 8 SPEED 4 DIRECTION 1 REFERENCE 0,0 SET PEEL OFF CLS  $A=0$ TOTAL=0 :START IF A<100 THEN GOTO SUM ELSE GOTO PRTOUT ENDIF :SUM  $A=A+1$ TOTAL=TOTAL+A GOTO START :PRTOUT B\$="THE SUMMATION OF 1..100 IS "+STR\$(TOTAL) TEXT 10,100,"3",0,1,1,B\$ PRINT 1 END EOP [See Also] DOWNLOAD, EOP, END, GOSUB…RETURN

### <span id="page-52-1"></span>**REM**

[Description] Comment. Prefix is "REM", which will be ignored by the printer. [Syntax] REM string [Example]

REM \*\*\*\*\*\*\*\*\*\*\*\*\*\*\*\*\*\*\*\*\*\*\*\*\*\*\*\*\*\*\*\* REM This is a demonstration program\* REM \*\*\*\*\*\*\*\*\*\*\*\*\*\*\*\*\*\*\*\*\*\*\*\*\*\*\*\*\* DOWNLOAD "REMARK.BAS" SIZE 3,3 GAP 0.08,0 DENSITY 8 SPEED 4 DIRECTION 1 REFERENCE 0,0 SET PEEL OFF CLS TEXT 50,50,"3",0,1,1,"REMARK DEMO PROGRAM" REM TEXT 50,100,"3",0,1,1,"REMARK DEMO PROGRAM" PRINT 1,1 EOP [See Also] DOWNLOAD, EOP, END

### <span id="page-53-0"></span>**INT( )**

[Description] This function truncates a floating point number.

[Syntax] INT (n)

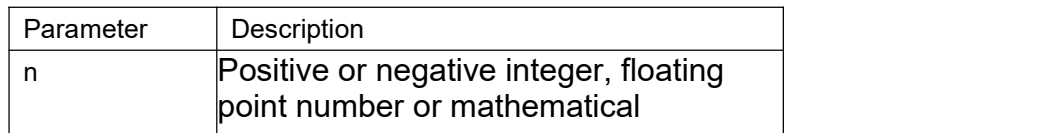

**[Example]** DOWNLOAD "DEMO.BAS" SIZE 4,2 GAP 0,0 DENSITY 8 SPEED 3 DIRECTION 0 REFERENCE 0,0 SET PEEL OFF CLS REM \*\*\*\* To round up or down\*\*\*\* INPUT "Number:",Num N=INT(Num+0.5) IF N>Num THEN TEXT 50,100,"3",0,1,1,"To round up= "+STR\$(N) ELSE TEXT 50,100,"3",0,1,1,"To round down= "+STR\$(N) ENDIF PRINT 1 EOP [See Also] DOWNLOAD, EOP, END, ABS(), ASC(), STR\$()

### <span id="page-54-0"></span>**LEFT\$( )**

[Description] This function returns the specified number of characters down from the initial character of a string.

[Syntax] LEFT\$ (X\$, n)

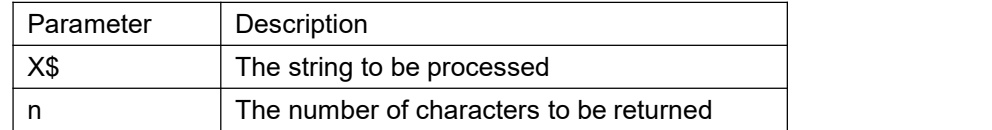

[Example] DOWNLOAD "STR1.BAS" SIZE 3.00,3.00 GAP 0.08,0.00 SPEED 4.0 DENSITY 8 DIRECTION 0 REFERENCE 0,0 CLS A\$="BARCODE PRINTER DEMO PRINTING" C\$=LEFT\$(A\$,10) TEXT 10,10,"3",0,1,1,A\$ TEXT 10,100,"3",0,1,1,"10 LEFT 10 CHARS: "+C\$ PRINT 1 EOP

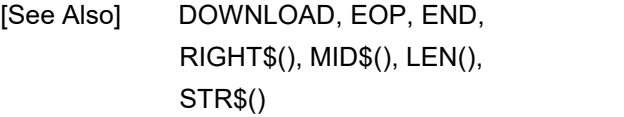

### <span id="page-54-1"></span>**LEN( )**

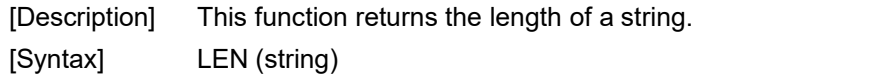

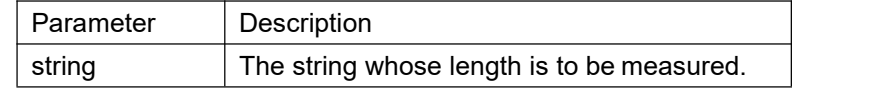

[Example] DOWNLOAD "DEMO.BAS" SIZE 3.00,3.00 GAP 0.08,0.00 SPEED 4.0 DENSITY 8 DIRECTION 0 REFERENCE 0,0<br>CLS CLS **CLS** A\$="TAIWAN SEMICONDUCTOR CO., LTD" B=LEN(A\$) TEXT 10,10,"3",0,1,1,A\$

```
TEXT 10,50,"3",0,1,1,"STRING LENGTH="+STR$(B)
PRINT 1
EOP
      [See Also] DOWNLOAD, EOP, END, LEFT$(), LEN(), RIGHT$(), MID$(), STR$(),
      VAL()
```
### <span id="page-55-0"></span>**MID\$( )**

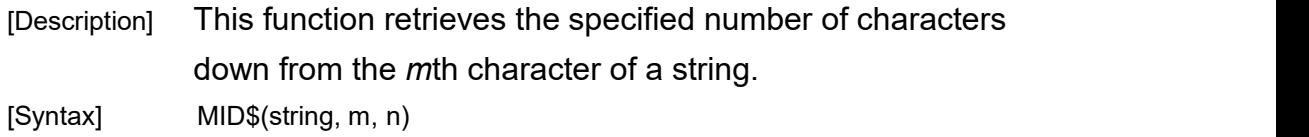

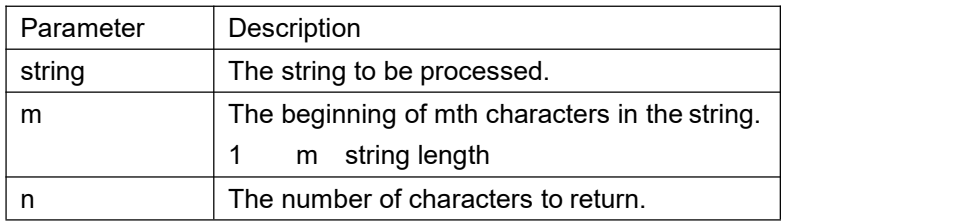

[Example] DOWNLOAD "DEMO.BAS" SIZE 3.00,3.00 GAP 0.08,0.00 SPEED 4.0 DENSITY 8 DIRECTION 0 REFERENCE 0,0 CLS A\$="TAIWAN SEMICONDUCTOR CO., LTD" E\$=MID\$(A\$,11,10) TEXT 10,10,"3",0,1,1,A\$ TEXT 10,200,"3",0,1,1,"10 MIDDLE CHARS: "+E\$ PRINT 1 EOP

[See Also] DOWNLOAD, EOP, END, LEFT\$(), LEN(), RIGHT\$(), STR\$(), VAL()

### <span id="page-55-1"></span>**RIGHT\$( )**

[Description] This function returns the specified number of characters up from the end of a string. [Syntax] RIGHT\$ (X\$, n)

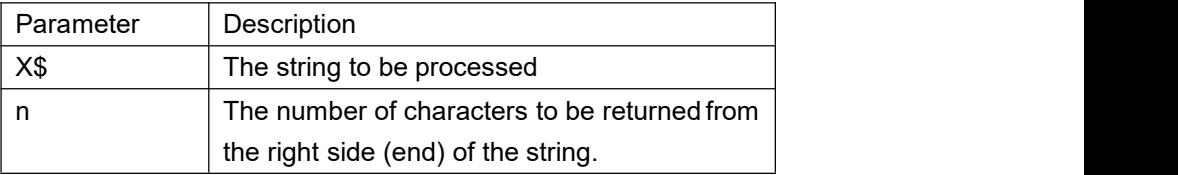

[Example] DOWNLOAD "DEMO.BAS" SIZE 3.00,3.00 GAP 0.08,0.00 SPEED 4.0 DENSITY 8 DIRECTION 0 REFERENCE 0,0 CLS A\$="TAIWAN SEMICONDUCTOR CO., LTD" D\$=RIGHT\$(A\$,10) TEXT 10,10,"3",0,1,1,A\$ TEXT 10,150,"3",0,1,1,"10 RIGHT CHARS: "+D\$ PRINT 1 EOP [See Also] DOWNLOAD, EOP, END, LEFT\$(), LEN(), MID\$(), STR\$(), VAL()

### <span id="page-56-0"></span>**STR\$( )**

[Description] This function converts a specified value or expression into corresponding string of characters.

[Syntax] STR\$ (n)

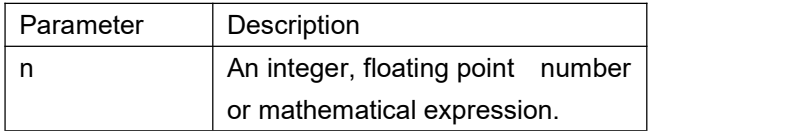

[Example] DOWNLOAD "DEMO.BAS" SIZE 3.00,3.00 GAP 0,0.00 SPEED 4.0 DENSITY 8 DIRECTION 0 REFERENCE 0,0 CLS A\$="TAIWAN SEMICONDUCTOR CO., LTD" F=100 G=500 H\$=STR\$(F+G) TEXT 10,10,"3",0,1,1,A\$ TEXT 10,60,"3",0,1,1,"F="+STR\$(F) TEXT 10,110,"3",0,1,1,"G="+STR\$(G) TEXT 10,160,"3",0,1,1,"F+G="+H\$ PRIN  $T1$  and  $T1$  and  $T2$  and  $T3$ EOP DEMO [See Also] DOWNLOAD, EOP, END, LEFT\$(), LEN(), RIGHT\$(), MID\$(), VAL()

## <span id="page-57-0"></span>**VAL( )**

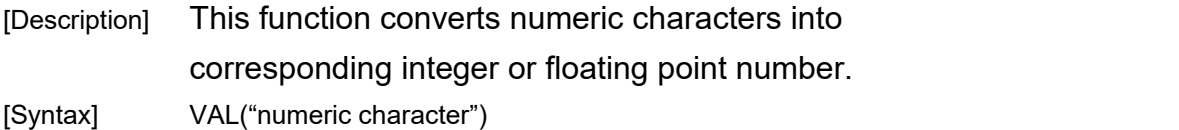

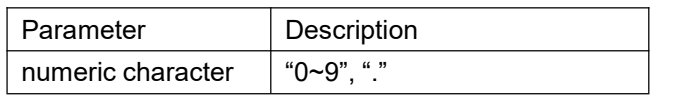

[Example] DOWNLOAD "DEMO.BAS" SIZE 3.00,3.00 GAP 0.00,0.00 SPEED 4.0 DENSITY 8 DIRECTION 0 REFERENCE 0,0 CLS A\$="TAIWAN SEMICONDUCTOR CO., LTD" F\$="100" G\$="500" H=VAL(F\$)+VAL(G\$) I\$=STR\$(H) TEXT 10,10,"3",0,1,1,A\$ TEXT 10,60,"3",0,1,1,"F="+F\$ TEXT 10,110,"3",0,1,1,"G="+G\$ TEXT 10,160,"3",0,1,1,"F+G="+I\$ PRIN  $T1$  and  $T1$  and  $T2$  and  $T3$ EOP DEMO [See Also] DOWNLOAD, EOP, END, LEFT\$(), LEN(), RIGHT\$(), MID\$(), STR\$()

### <span id="page-57-1"></span>**BEEP**

- [Description] This command issues a beep sound on portable keyboard. Printer sends the string 0x07 to KP-200portable keyboard
- . [Syntax] BEEP

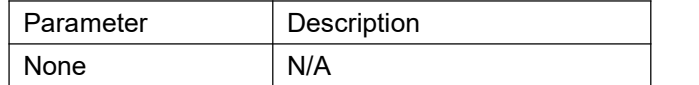

[Example] DOWNLOAD "DEMO.BAS" SIZE 4,4 GAP 0,0 DENSITY 8

SPEED 6 DIRECTION 0 REFERENCE 0,0 SET PEEL OFF CLS BEEP INPUT "Text1 =",TEXT1\$ TEXT 100,100,"3",0,1,1,TEXT1\$ PRIN T 1 EOP

# <span id="page-58-0"></span>**Device Reconfiguration Commands**

### <span id="page-58-1"></span>**SET COUNTER**

[Description] Counters can be a real counter or a variable. This setting sets the counter number in the program and its increments.

[Syntax] SET COUNTER @n step

@n = "Expression"

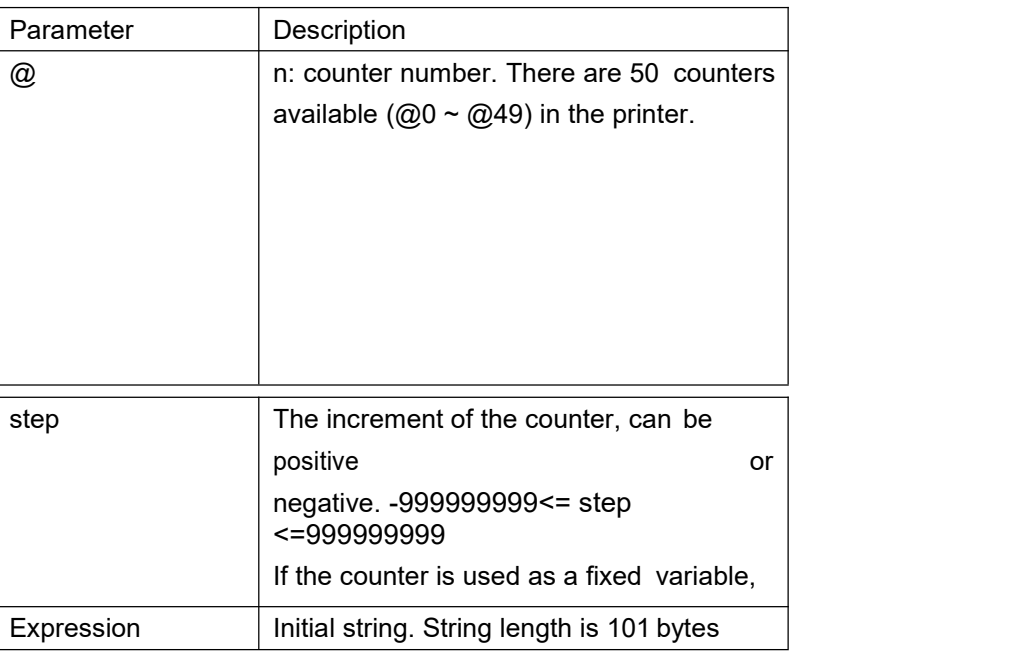

[Example] SIZE 3,3 GAP 0,0 DENSITY 8 SPEED 6 DIRECTION 0 REFERENCE 0,0 SET COUNTER @1 1 @1="00001" SET COUNTER @2 5 @2="AB000001" CLS TEXT 50,50,"3",0,1,1,@1 BARCODE 50,100,"39",48,1,0,2,4,@2 PRINT 2,1 [See Also] PRINT, TEXT, BARCODE

### <span id="page-59-0"></span>**SET KEY1, SET KEY2**

[Description] This setting is used to enable/disable the KEY1/KEY2function.The default function of KEY1 is "FEED" key, KEY2 is "PAUSE" key. Before setting KEY1/KEY2function otherwise, please disable KEY1/KEY2first. The setting will remain resident in the printer even when the printer is power off.

[Syntax] SET KEY1ON/OFF SET KEY2ON/OFF

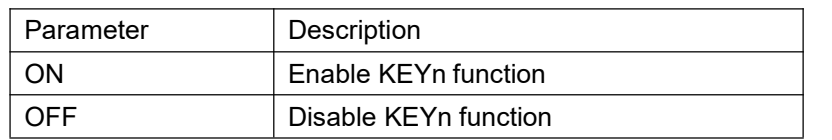

**Note: The setting will remain in the printer even if the printer is power off.**

[Example] DOWNLOAD "DEMO.BAS" SIZE 3,1 GAP 0,0 DENSITY 8 SPEED 3 DIRECTION 0 REFERENCE 0,0 SET KEY1 OFF SET KEY2 OFF KEY1=0 KEY2=0 CLS :START IF KEY1=1 THEN CLS TEXT 100,10,"3",0,1,1,"KEY1 (PAUSE key) is pressed!!" PRINT 1,1 ELSEIF KEY2=1 THEN CLS TEXT 100,10,"3",0,1,1,"KEY2 (FEED key) is pressed!!" PRINT 1,1 SET KEY1 ON

SET KEY2 ON END ENDIF GOTO START EOP DEMO [See Also] OFFEST, PRINT

### <span id="page-60-0"></span>**SET PEEL**

[Description] This setting is used to enable/disable the self-peeling function. The default setting for this function is off. When this function is set on, the printer stops after each label printing, and does not print the next label until the peeled label is taken away. This setting will be saved in printer memory when turning off the power.

[Syntax] SET PEELON/OFF

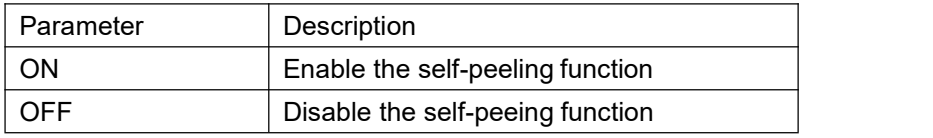

[Example]

REM \*\*\*SELF-PEELING FUNCTION ON\*\*\*

SIZE 4,4

GAP 0,0

DENSITY 8

SPEED 6

DIRECTION 0

REFERENCE 0,0

SET PEEL ON

CLS

TEXT 50,100,"3",0,1,1,"SELF-PEELING

FUNCTION TEST"

PRINT 5

[See Also] OFFEST, PRINT

### <span id="page-60-1"></span>**SET TEAR & SETSTRIPPER**

[Description] This command is used to enable/disable feeding of labels to gap/black mark position for tearing off.

This setting will be saved in printer memory when turning off the power. [Syntax] SET TEARON/OFF

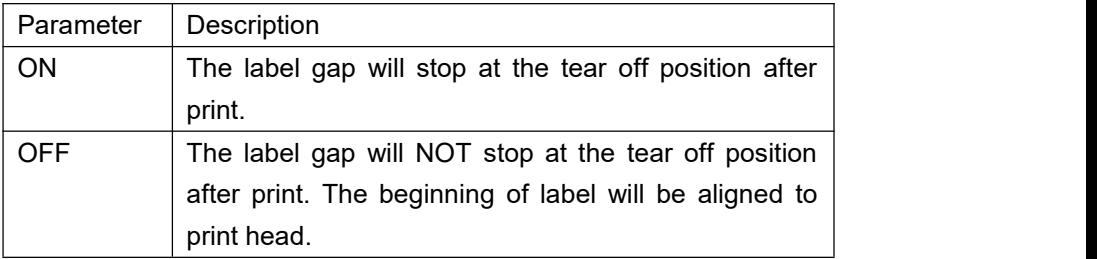

[Example] REM \*\*\*TEAR FUNCTION ON\*\*\* SIZE 3,3 GAP 0.08,0 DENSITY 8 SPEED 4 DIRECTION 0 REFERENCE 0,0 SET PEEL OFF SET TEAR ON CLS **CLS** TEXT 50,100,"3",0,1,1,"TEAR FUNCTION TEST" PRINT 1 [See Also] SET PEEL

### <span id="page-61-0"></span>**SET HEAD**

[Description] This setting is used to enable/disable head open sensor. If the head open sensor is turned off, an open printer head will not return an error message. This setting will be saved in printer memory.

[Syntax] SET TEARON/OFF

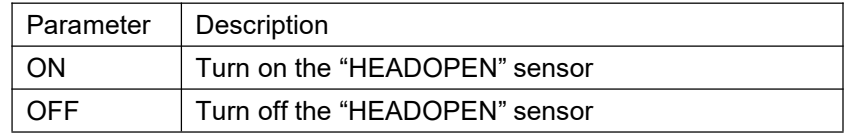

[Example] SET HEAD ON SET HEAD OFF

### <span id="page-61-1"></span>**SET RIBBON**

- [Description] This setting is used to enable/disable ribbon sensor detection. (Thermal Transfer Printing/Thermal Direct Printing) Printer will detect the presence of a ribbon to determine using either direct thermal or thermal transfer printing upon printer startup. This setting will NOT be saved in printer memory.
- [Syntax] SET RIBBON ON/OFF

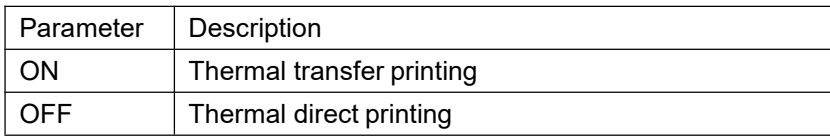

[Example] REM \*\*\*Direct printing\*\*\*\* SIZE 4,4 GAP 0,0 DENSITY 8 SPEED 6 DIRECTION 0 REFERENCE 0,0 SET PEEL OFF SET RIBBON OFF CLS BARCODE 100,100,"39",48,1,0,2,5,"CODE 39" PRINT 1

### <span id="page-62-0"></span>**SET COM1**

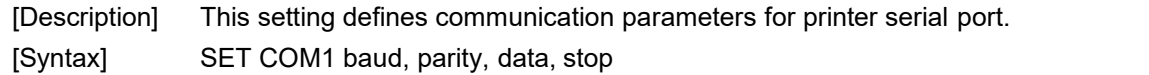

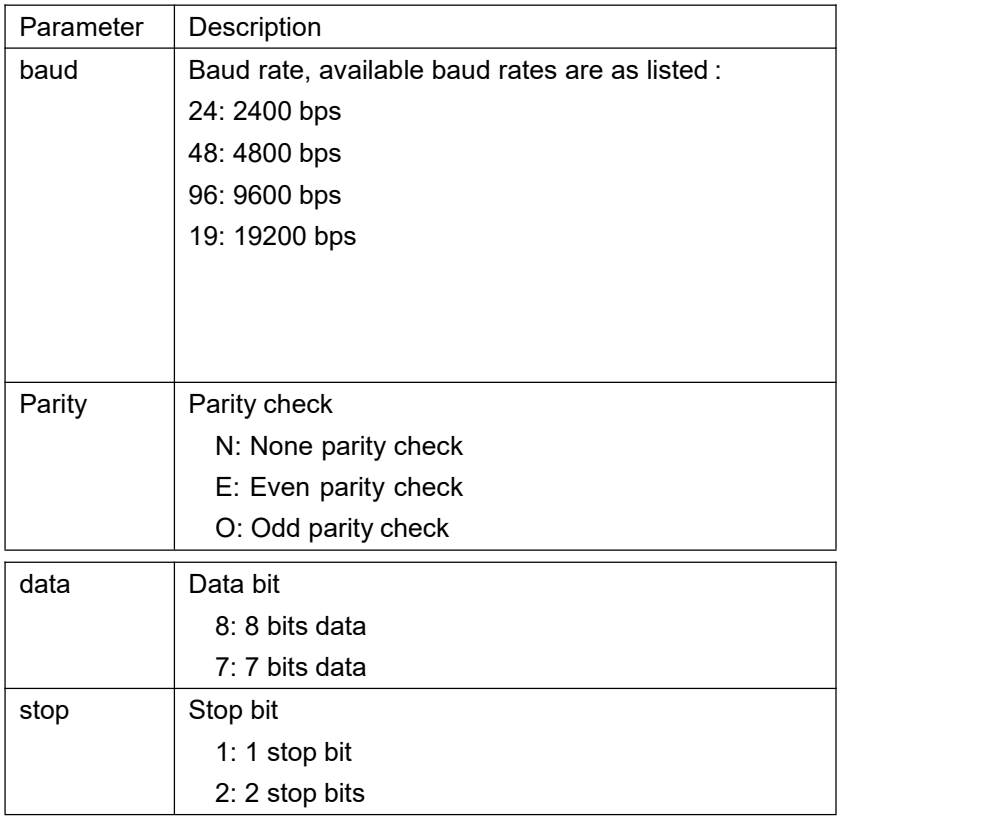

[Example] The parallel port is used to setup the printer serial port in this example via MS-DOS mode. C:\>COPY CON LPT1<ENTER>

SET COM1 19,N,8,1<ENTER> <CTRL><Z><ENTER>  $C$ :\>

*Note:*

*<ENTER> stands for PC keyboard "ENTER" key.*

*<CTRL><Z> means to hold PC keyboard "CTRL" key then press PC keyboard <Z> key.*

### <span id="page-64-0"></span>**SET PRINTKEY**

[Description] This command will print one label and feed label gap to tear bar position for tearing away. Press FEED button to print the next label or batch of labels. If label content includes serial text or barcode, it will change the serial number accordingly. This setting will be saved in printer memory. [Syntax] SET PRINTEKYOFF/ON/AUTO/<num>

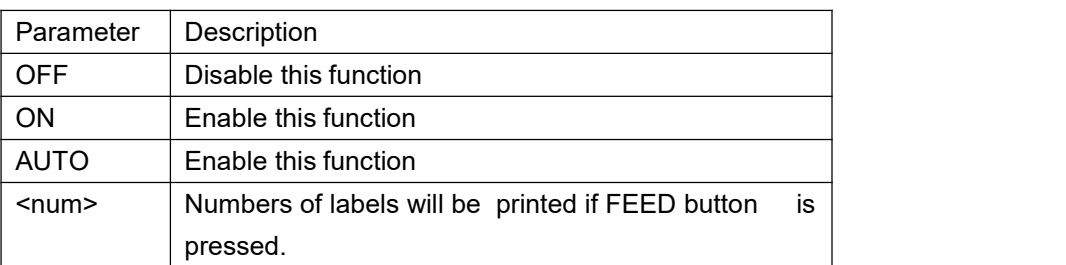

[Example] SIZE 4,2.5 GAP 0.12,0 SET FEEDPRINT ON SET COUNTER @0 1 @0="0001" CLS TEXT 10,10,"5",0,1,1,@0 PRINT 1

Execute:

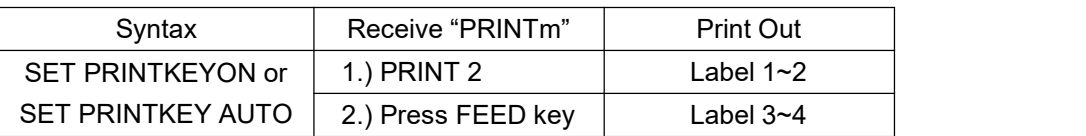

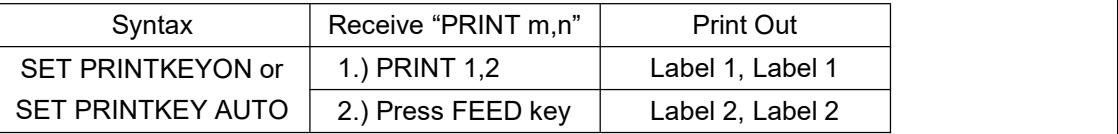

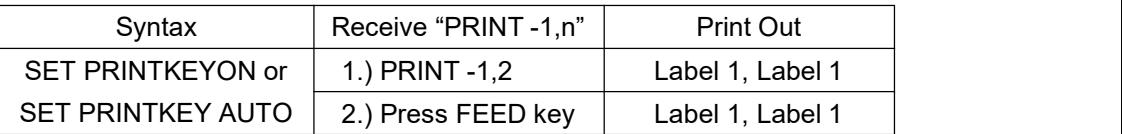

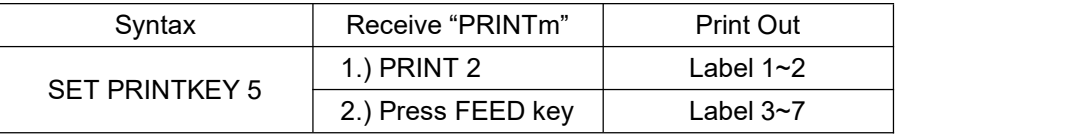

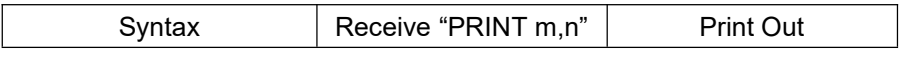

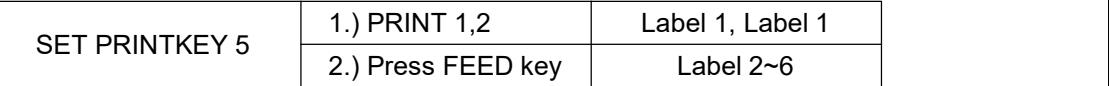

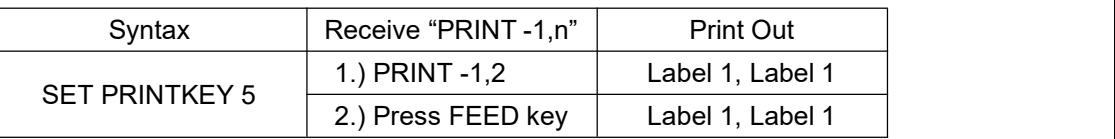

### <span id="page-65-0"></span>**SET REPRINT**

[Description] This command will disable/enable a reprinting attempt subsequent to a "no paper", "no ribbon" or "carriage open" error. [Syntax] SET REPRINTOFF/ON

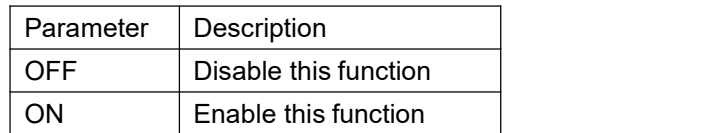

[Example] SET REPRINTON

### <span id="page-65-1"></span>**PEEL**

[Description] This command obtains the status of the peel-off sensor. This attribute is read only.

[Syntax] PEEL

<span id="page-65-2"></span>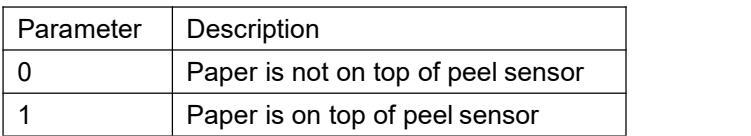

[Example] DOWNLOAD "DEMO.BAS" SIZE 4,1 GAP 0,0 SPEED 4 DENSITY 8 SET PEEL OFF SET KEY1 OFF :START IF KEY1=1 THEN GOTO A GOTO START :A CLS TEXT 10,10,"3",0,1,1,"PEEL Function Test!!" PRINT 1,1 :B

```
IF PEEL=1 THEN
GOTO B
ELSE
CLS
TEXT 10,10,"3",0,1,1,"The label is removed from the PEEL sensor!!" PRINT 1,1
GOTO START
ENDIF
EOP
DEMO
```
### **KEY1, KEY2**

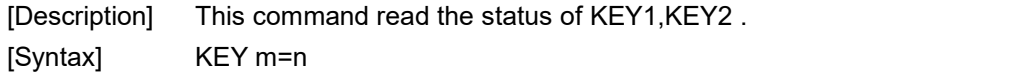

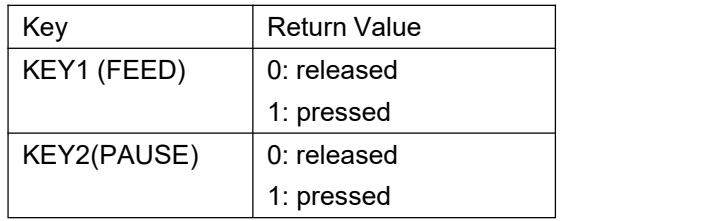

L.

[Example] DOWNLOAD "DEMO.BAS" SIZE 3,1 GAP 0,0 SPEED 4 DENSITY 8 DIRECTION 1 REFERENCE 0,0 SET KEY1 OFF :START IF KEY1=1 THEN CLS TEXT 100,10,"3",0,1,1,"KEY FUNCTION TEST" PRINT 1,1 ELSE ENDIF GOTO START EOP DEMO

## <span id="page-67-0"></span>**Printer Global Variables**

### <span id="page-67-1"></span>**@LABEL**

[Description] This variable counts how many pieces of labels have been printed. This attribute cannot be initialized if the printer is reset, but will be retained if the printer power is turned off.

[Syntax] Write attribute: @LABEL=n or @LABEL="n" Read attribute: A=LABEL or A\$=STR\$(LABEL)

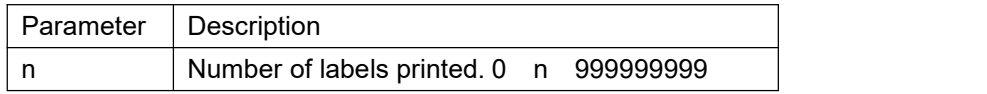

[Example] DOWNLOAD "DEMO.BAS" SIZE 4,2.5 GAP 2 mm,0 SPEED 6 DENSITY 12<br>CLS CLS **CLS** TEXT 10,50,"3",0,1,1,@LABEL TEXT 10,100,"3",0,1,1,"@LABEL="+STR\$(LABEL) TEXT 10,150,"3",0,1,1,"\*\*\*\*\*Statement 1\*\*\*\*\*" IF LABEL>1000 THEN TEXT 10,200,"3",0,1,1,"LABEL>1000" ELSE TEXT 10,200,"3",0,1,1,"LABEL<1000" ENDIF TEXT 10,250,"3",0,1,1,"\*\*\*\*\*Statement 1\*\*\*\*\*" A=LABEL IF A>1000 THEN TEXT 10,300,"3",0,1,1,"A>1000" ELSE TEXT 10,300,"3",0,1,1,"A<1000" ENDIF TEXT 10,350,"3",0,1,1,"\*\*\*\*\*Statement 3\*\*\*\*\*" A\$=STR\$(LABEL) IF VAL(A\$)>1000 THEN TEXT 10,400,"3",0,1,1,"VAL(A\$)>1000" ELSE TEXT 10,400,"3",0,1,1,"VAL(A\$)<1000" ENDIF PRINT 1,1 EOP